# Wikidata, das unbekannte Wesen

Was Wikipedianer von WikiData wissen müssen

# vortragend

seit über 12 Jahren Autor mit Herzblut. Seit einiger Zeit Multiplikator in Sachen Education und GLAM. Sieht WikiData als unabdingbares Tool um Übersichtlichkeit zu wahren und Redundanzen zu vermeiden sowie als weitere Möglichkeit der Vernetzung "nach draussen"

### Lantus

### Maximilian Richt

- Kümmert sich sporadisch um Gemeinde-Infoboxen in der
- Wikipedia und den passenden Wikidata-Einträgen, um
- einen Überblick über
- Gemeindewebseiten in DE zu
- schaffen. Sonst interessiert
- an offenen Daten,
- OpenStreetMap und macht nebenbei kleine Anfragen aus den Parlamenten zugänglicher.

# Originalzitat

"... stufe es persönlich aber ähnlich "wertvoll" ein wie Wikinews. Existent, aber geht mir am Hintern vorbei, weil ich es nicht brauche. Und ich mir auch niemanden denken kann, der es braucht. Man möge mich gerne korrigieren." 23:18, 13. Sep. 2016 (CEST)

"Zustimmung. Wir sind Wikipedia und sollten uns unsere Arbeit nicht noch damit erschweren, uns auch noch um Schwesterprojekte zu kümmern." 14:21, 14. Sep. 2016 (CEST) Quelle: Wikipedia Diskussion:Hauptseite/Schon gewusst#WikiData-Verlinkung

# WikiData Mitglied der WM-Familie

- eines der Schwesterprojekte von Wikipedia
- frei bearbeitbar
- über 20 Mio. Datensätze
- vielsprachig
- Sammlung strukturierter Daten
- Open-Data-Konzept

# Ist-Zustand in Wikipedia

- · weitgehende Unkenntnis zu WikiData
- · alle Artikel haben einen WikiData-Eintrag (?)
- · vielfach völliges Unverständnis ob dieses Projektes

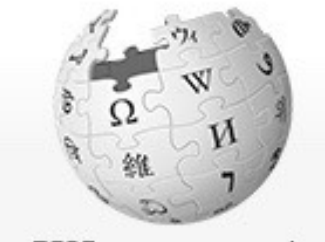

WIKIPEDIA Die freie Enzyklopädie

Hauptseite Themenportale Von A bis Z Zufälliger Artikel

Mitmachen Artikel verbessern Neuen Artikel anlegen Autorenportal Hilfe Letzte Änderungen Kontakt Spenden

Werkzeuge

Links auf diese Seite Anderungen an verlinkten Seiter Datei hochladen Spezialseiten Permanenter Link Seiteninformationen Artikel zitieren Wiktionary (de) Wiktionary (de, Ic) Wiktionary (en) Wiktionary (en, Ic) Wiktionary (Ib) Wiktionary (Ib, Ic)

Drucken/exportieren **Buch erstellen** Als PDF Druckversion

Sprachen ۰ Links hinzufügen

Artikel Diskussion

### Drittes Bremslicht

22 Bearbeitungen (+3 Stunden), 6 Autoren, < 30 Seitenbeobachter, - Seitenaufrufe (30 Tage),

Wikidata-Eintrag nicht gefunden

Dieser Artikel oder Absatz stellt die Situation in Deutschland dar. Hilf mit, die

Als Drittes Bremslicht wird ein, neben den beiden seitlichen Bremsleuchten, mittig Bremsleuchte besteht aktuell (Stand: 2016) in der Regel aus einer in roter Farbe na dritte Bremsleuchte zum Standard

### 1 Geschichte / 第不&↓

Im Dezember 1997 beschloss der Ministerrat der Europäischen Union, an Personenl dritte Bremsleuchte für Neufahrzeuge vorzuschreiben. Im davorliegenden Zeitraum v vor dem 1. Januar 1998 zugelassenen Fahrzeuge sind von dieser Reglementierung

Als Vorgänger des dritten Bremslichts kann man die ab den 1980er Jahren vom Bun Fahrzeuges bezeichnen, die ihrerzeit zwar nie die Serienreife erlangten, sondern eh "Pufflampen" oder "Rentner-Funzeln" genannt wurden, und deren Einbau ab dem 1 Beschwerden, weil die zusätzlichen Bremsleuchten bei regennasser Straße oder bes beitrugen.

Des Weiteren bemängelte der ADAC bereits in den 1980er Jahren, dass sich laienh Personen entwickeln können.<sup>[2]</sup>

### 2 Einzelnachweise  $\sqrt{2 \pi}$   $\sqrt{2}$

- 1. 1 09.12.1997: Ab 1998 ist drittes Bremslicht Pflicht & In: neues-deutschland.
- 2. 1 Automobile: Rote Pest Der Spiegel 17/1981. @ In: spiegel.de. Abgerufen

△ Bitte den Hinweis zu Rechtsthemen beachten!

<u>Kategorien</u>  $(+^*)$ : Signallicht  $(-)$   $(\pm)$   $(1)$   $(1)$  **Fahrzeugleuchte**  $(-)$   $(\pm)$   $(1)$   $(1)$   $(+)$ Wartungskategorie: Wikipedia:Deutschlandlastig

# Vorteile durch WikiData-Eintrag

- Redundanz-Artikel nahezu unmöglich
- saubere Verwaltung der Sprachversionen
- einheitlicher Datenbestand
- zentrale Datenpflege dadurch Übereinstimmung der Daten in den unterschiedlichen Sprachversionen
- Einbinden von Daten durch API (bsplw. in Infoboxen)

## Best-Practice bei Neuanlage eines Lemmas

- Überprüfen mithilfe geeigneter Schlagwörter, ob bereits ein Wikidata-Eintrag vorliegt
	- Suchfeld (oben rechts)
	- ggf. durch Bildersuche auf Commons
	- ggf. durch Artikelsuche anderer Wikis
- Hinzufügen der eigenen Sprachversion

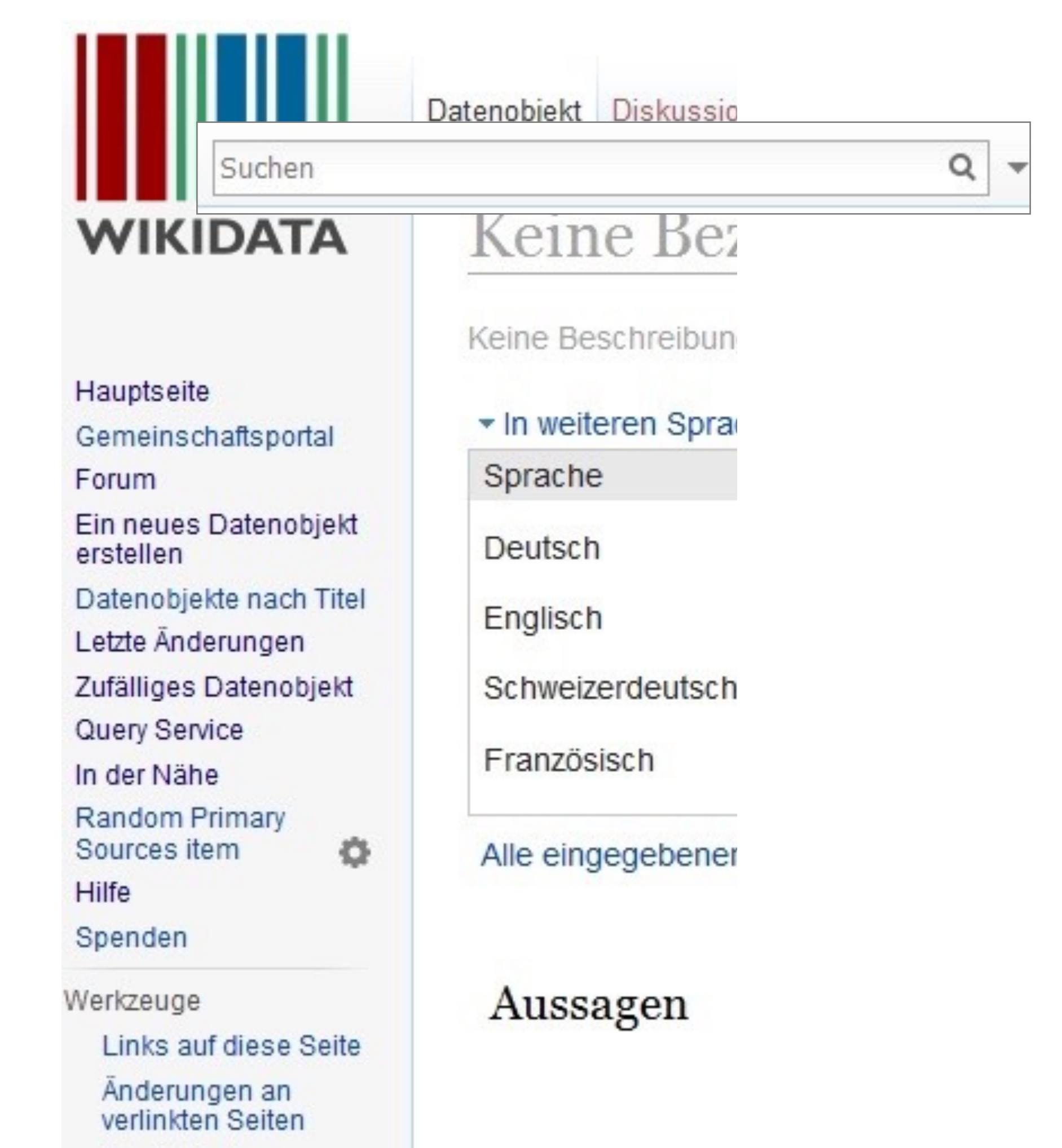

Spezialseiten

Permanenter Link

# Schlechte Datensatzpflege

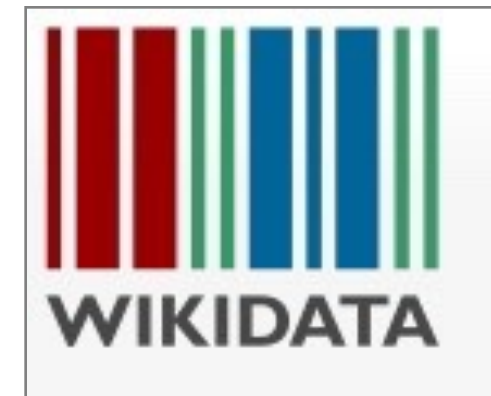

### Hauptseite Gemeinschaftsportal Forum Ein neues Datenobjekt erstellen Datenobjekte nach Titel Letzte Änderungen Zufälliges Datenobjekt Query Service In der Nähe Random Primary o Sources item Hilfe Spenden Werkzeuge Links auf diese Seite Anderungen an verlinkten Seiten

Spezialseiten

Permanenter Link

Datenobjekt Diskussion

### Keine Bezeichnung vorhar

Keine Beschreibung vorhanden

### \* In weiteren Sprachen Konfigurieren

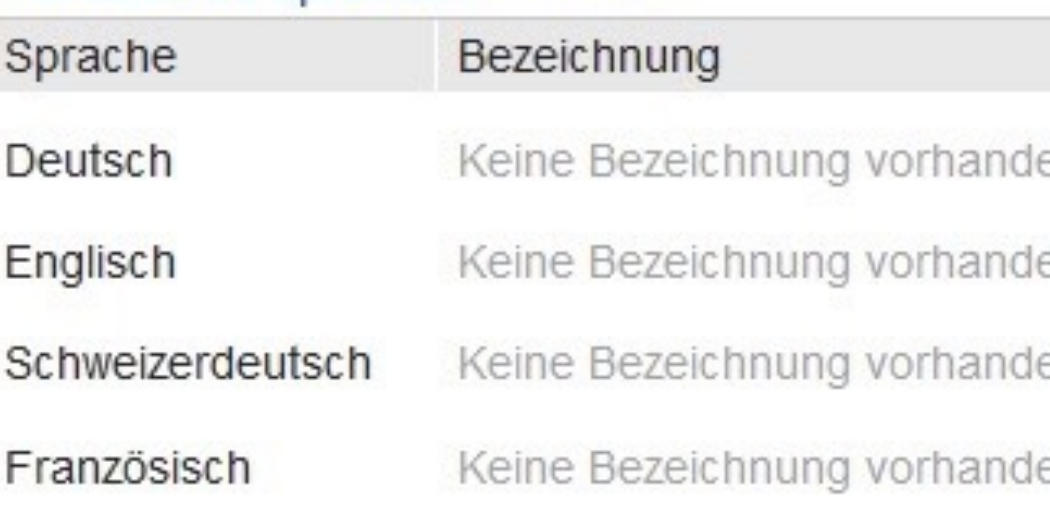

Alle eingegebenen Sprachen

### Aussagen

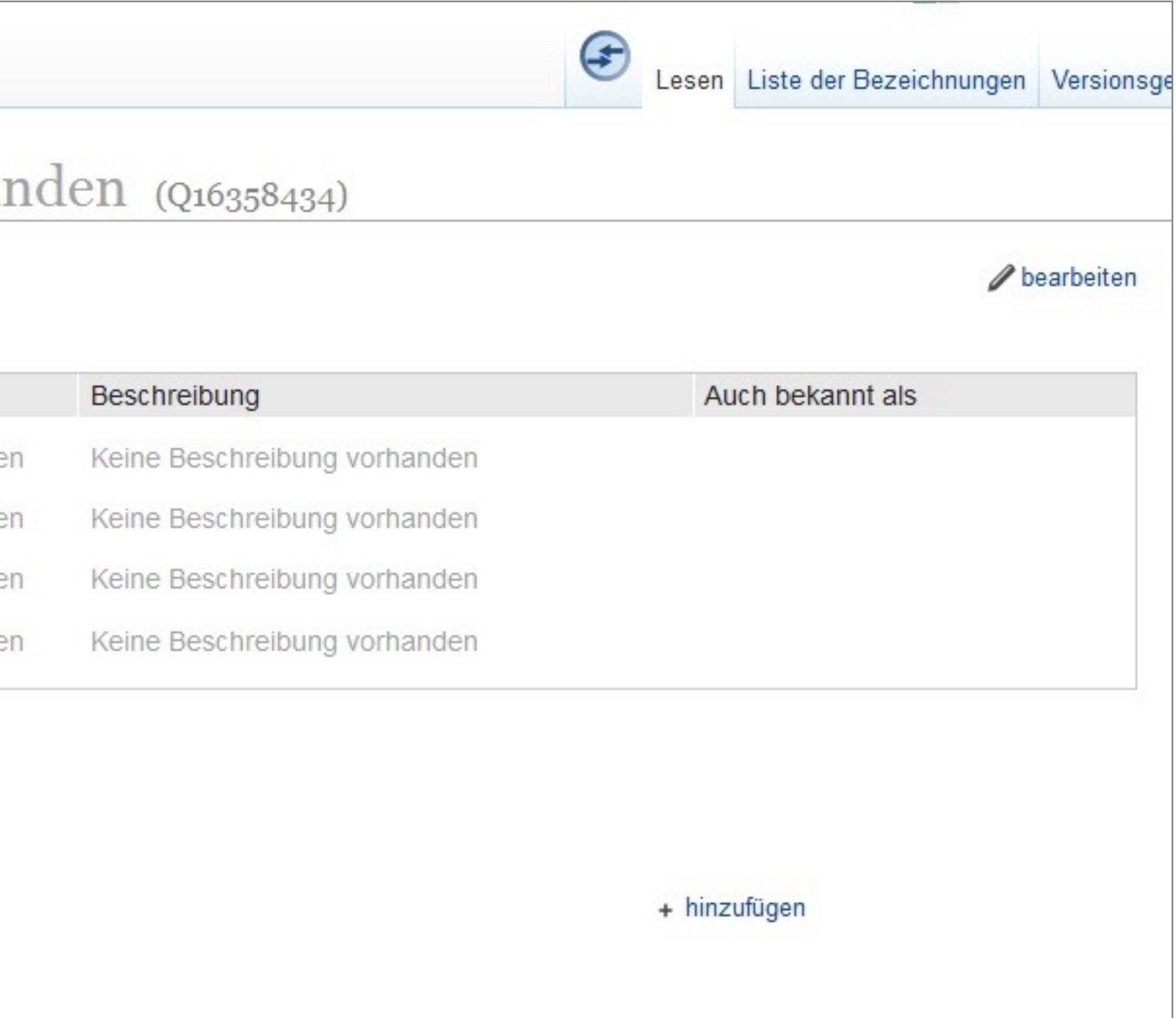

## Neuen Datensatz anlegen

unabhängig von Wikipedia:

- durch Klick auf "Wikidata-Eintrag nicht gefunden"
- Eintrag in Wikidata (Suchfeld)

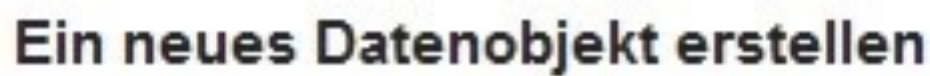

Sprache:

de

Bezeichnung:

Bezeichnung auf Deutsch eingeben

Beschreibung:

Beschreibung auf Deutsch eingeben

Aliasse, mit Pipes getrennt:

Einige Aliasse auf Deutsch angeben

**Erstellen** 

# Neue Sprachversion hinzufügen

- 1. Klick auf *bearbeiten*
- 2. Klick in Sprachfeld un Eingabe bsplw.: "de"
- 3. Klick in Lemmafeld und Eingabe des länder-sprachlichen Lemmas. Artikel wird vorgeschlagen, sonst nicht existent

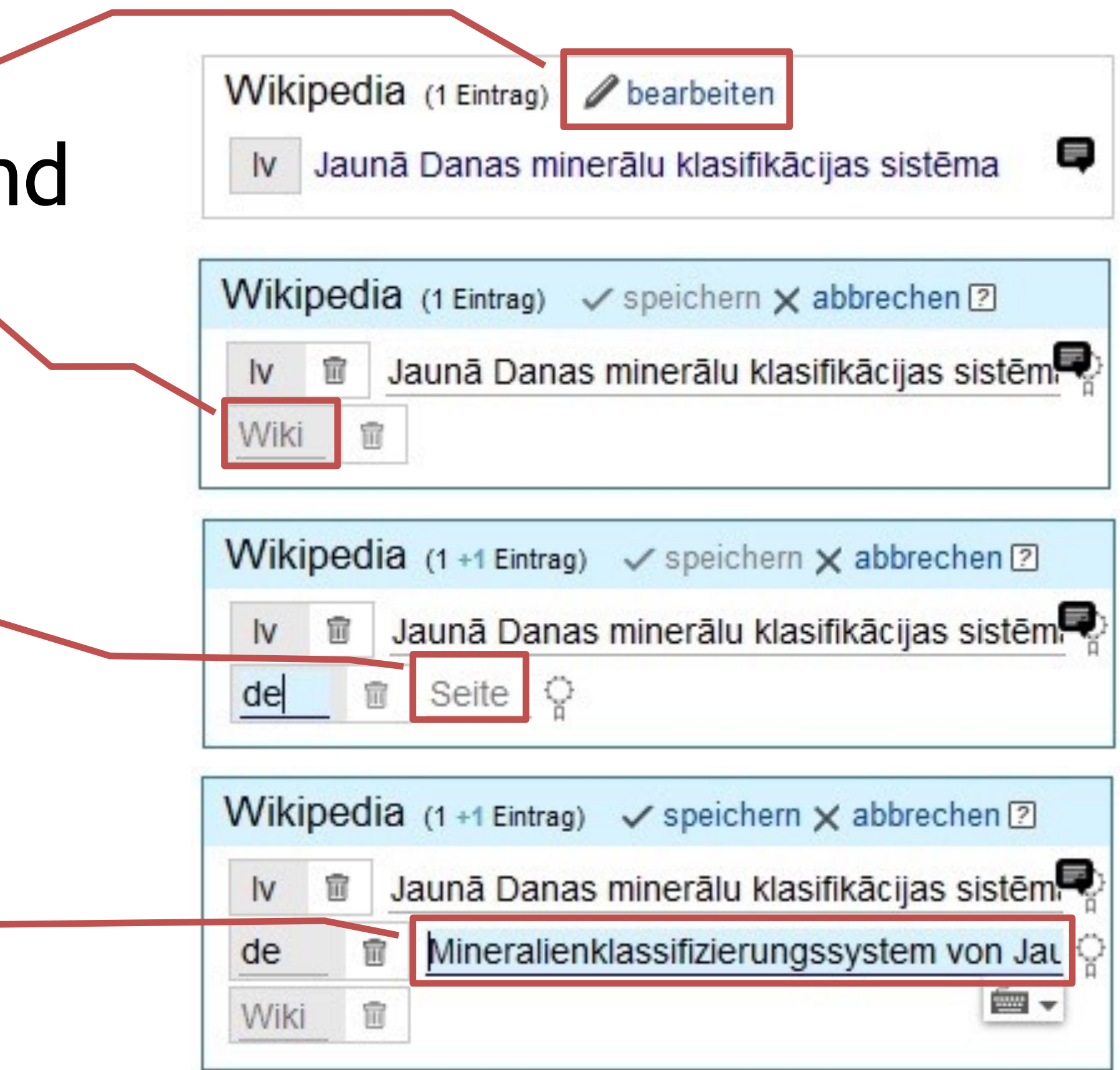

# Pflege der Aussagen

- kontextgeführt
- deutschsprachig
- Reihenfolge beliebig
- · beginnen mit "hinzufügen", beenden mit "speichern"

Eigenschaft

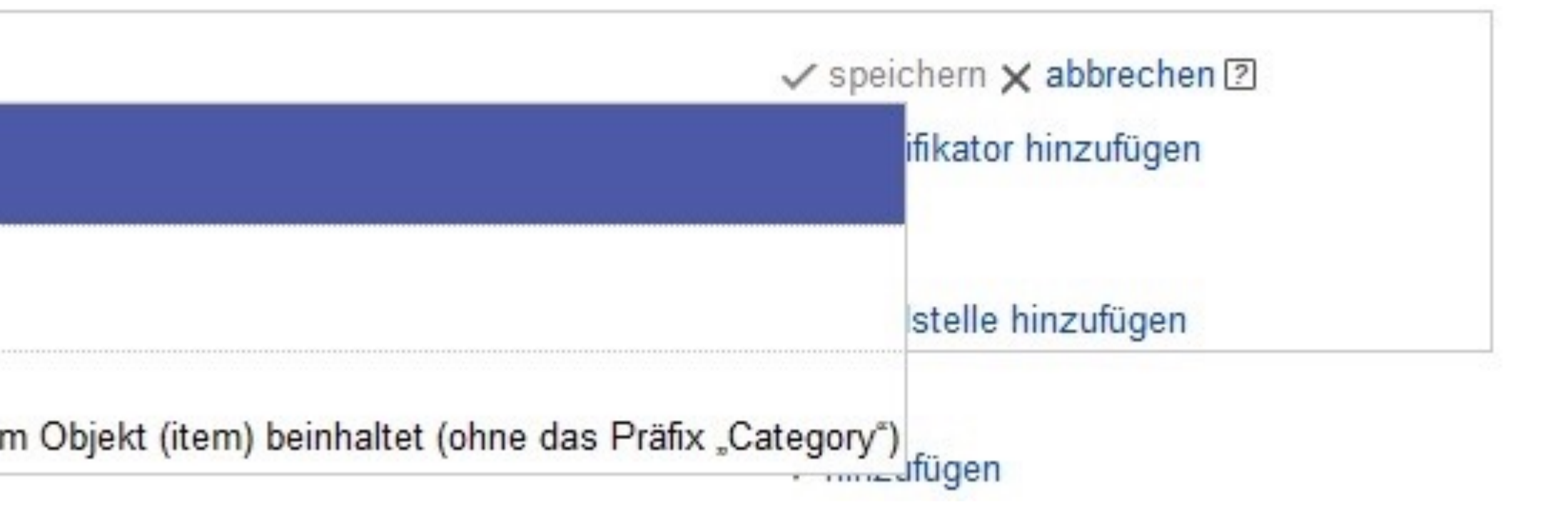

Liste von dies ist eine Liste von

**Staat** 

souveräner Staat, in dem sich das Objekt befindet

**Commons-Kategorie** Name der Kategorie auf Wikimedia Commons, die Dateien zu dem Objekt (item) beinhaltet (ohne das Präfix "Category")

 $\hat{\bullet}$ 

# Pflege der Aussagen

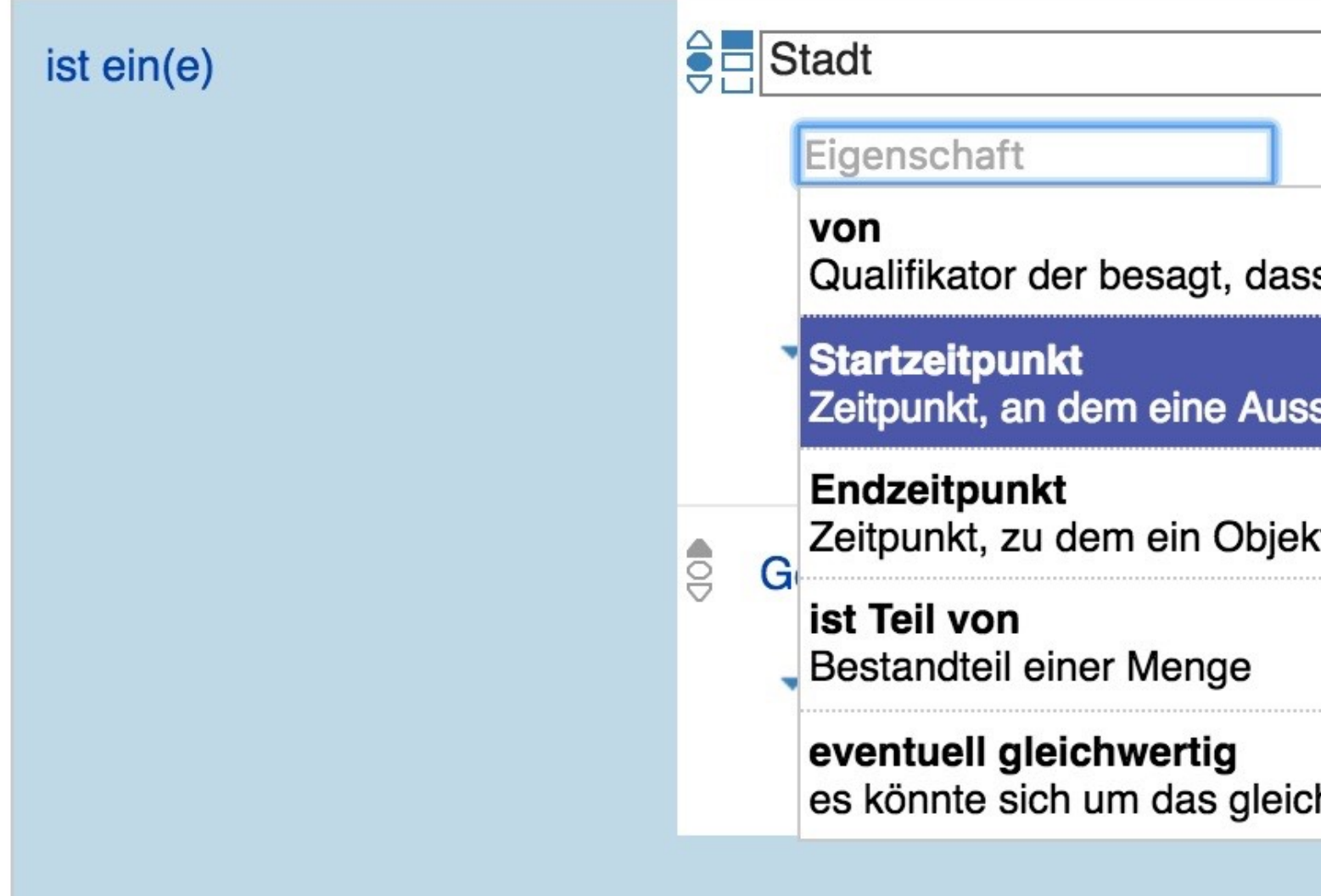

- "Qualifikator hinzufügen"
- Aussage gilt

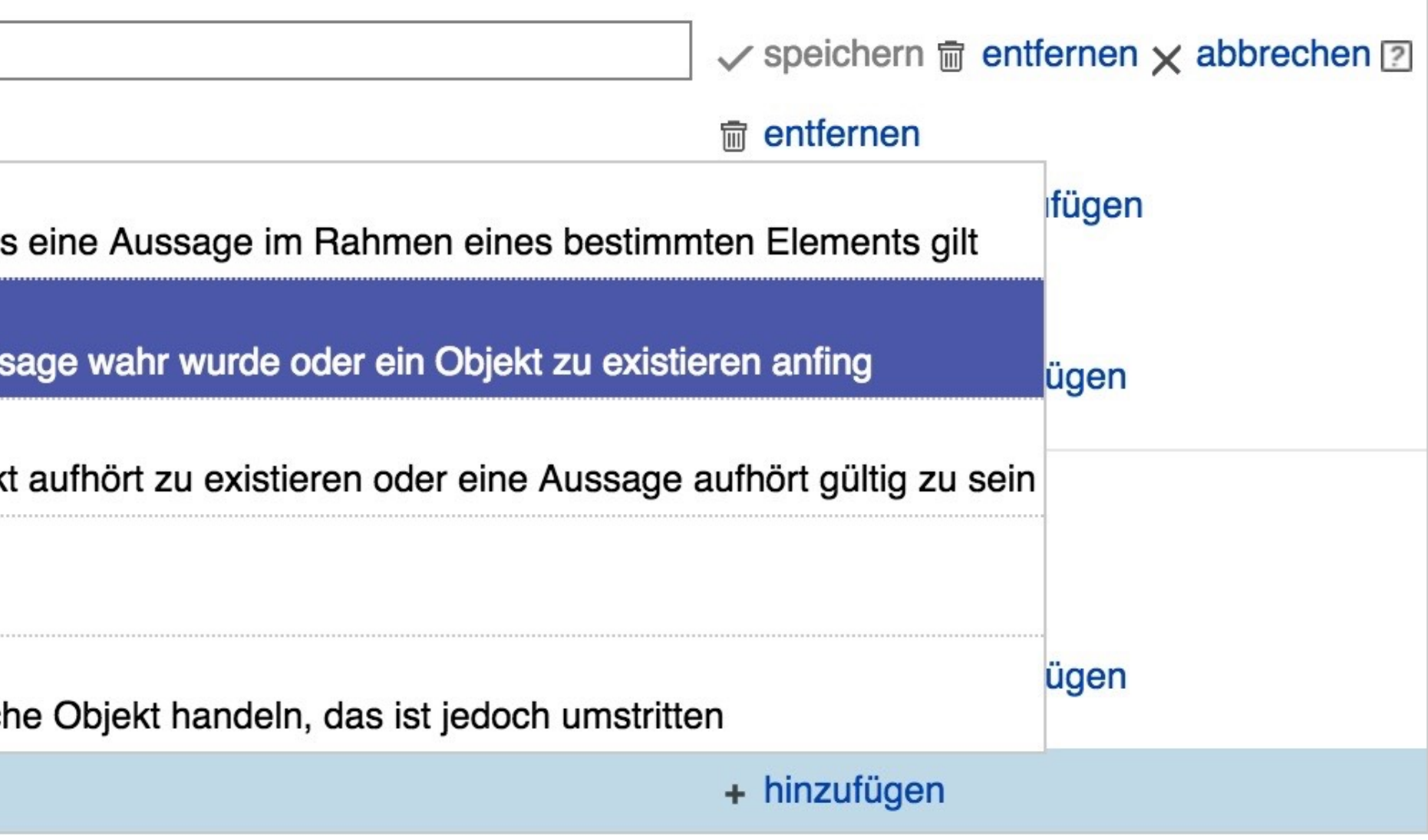

# • einschränken, von wann bis wann eine

# Pflege der Aussagen

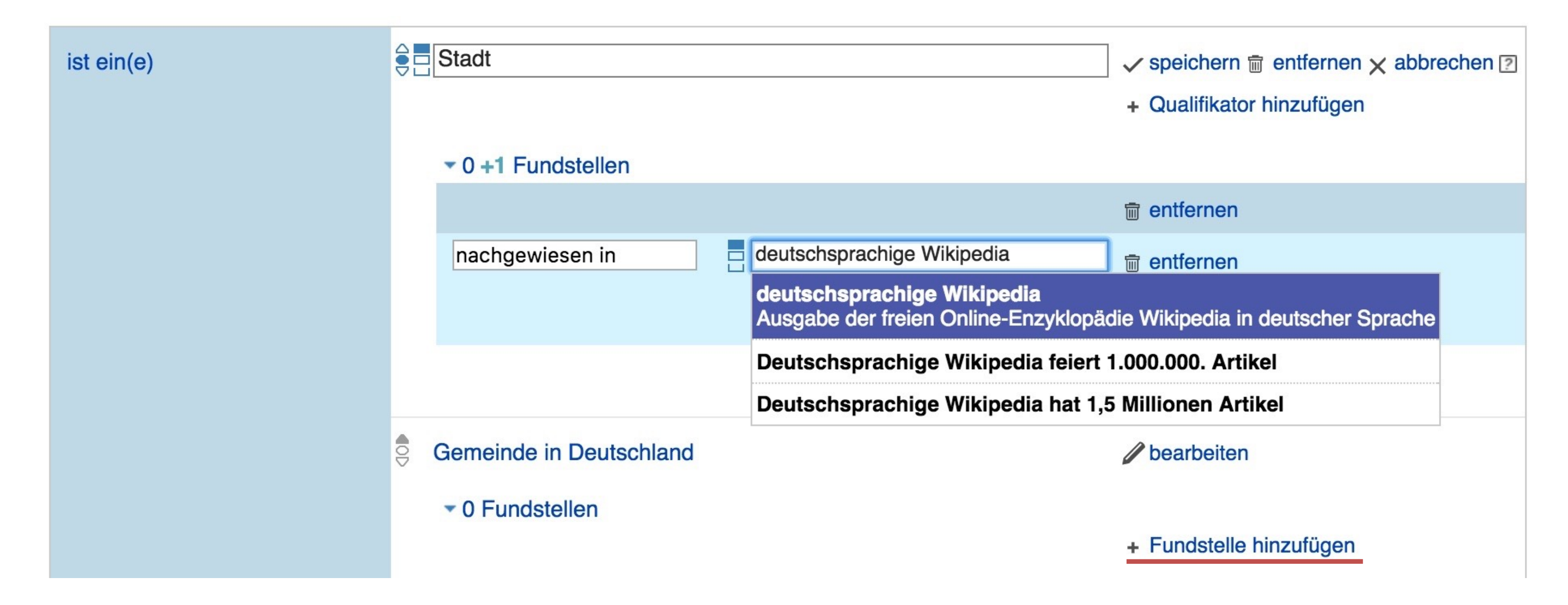

• "Fundstelle hinzufügen"

# • Quellenangabe: woher, wann abgerufen

**Contract** 

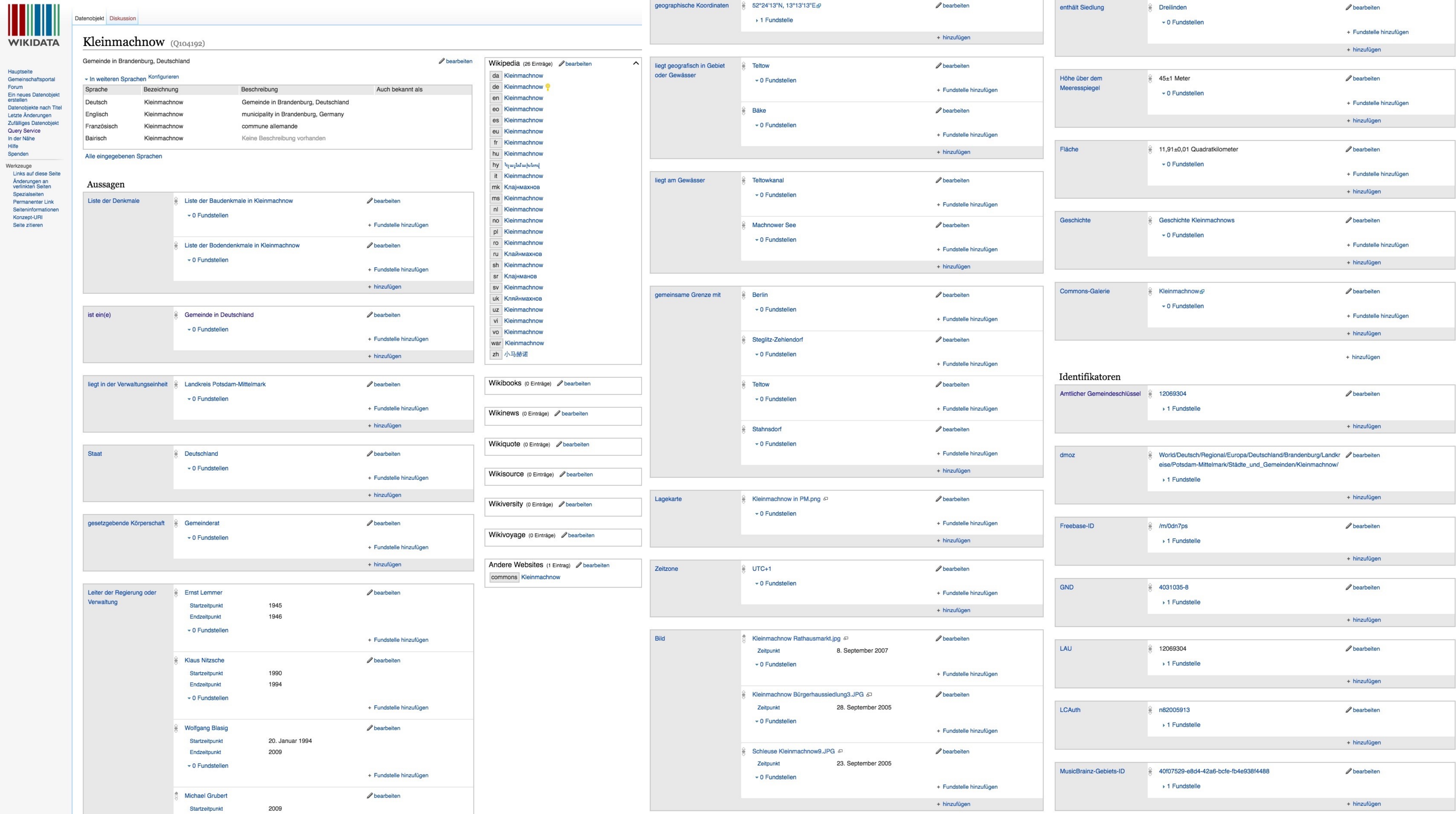

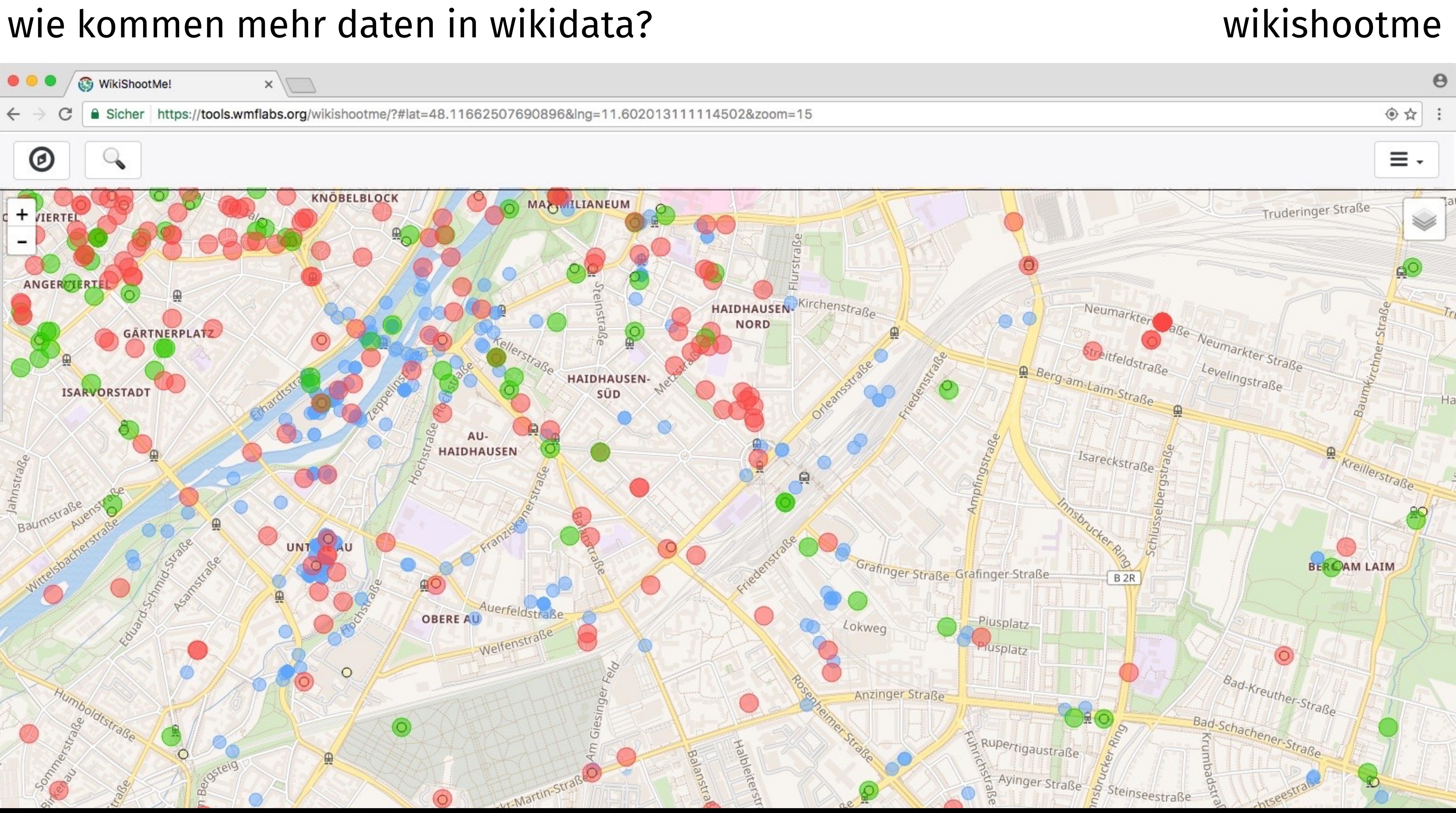

### wie kommen mehr daten in wikidata?

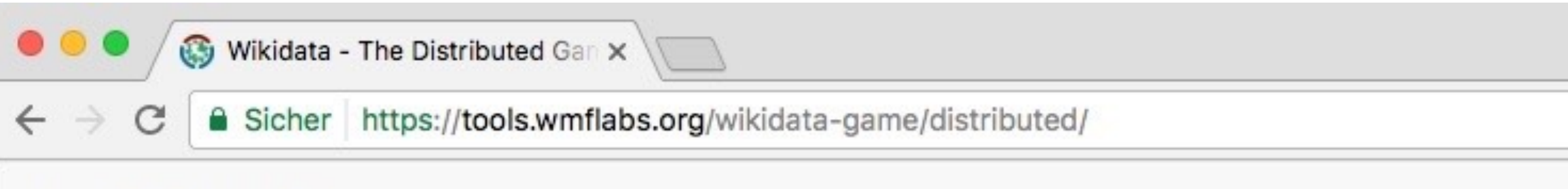

The Distributed Game

Available games

This is a list of available games. Games are loaded from different sources, and

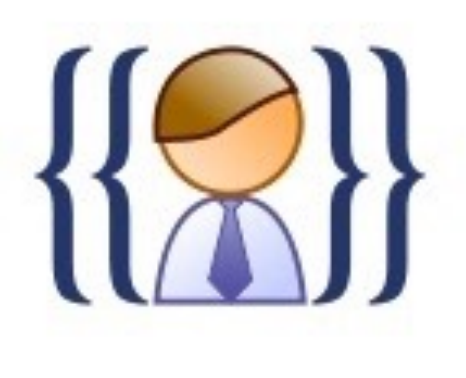

### Kaspar's Persondata game: P

This game suggests places which were harvested

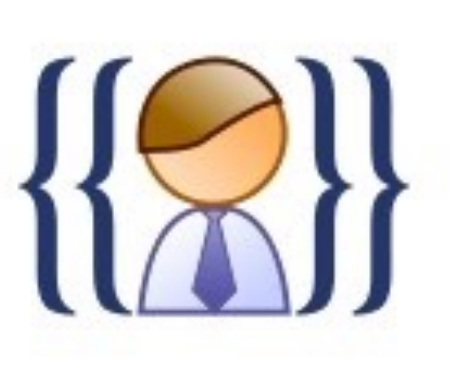

### Kaspar's Persondata game: D

This game suggests dates which were harvested

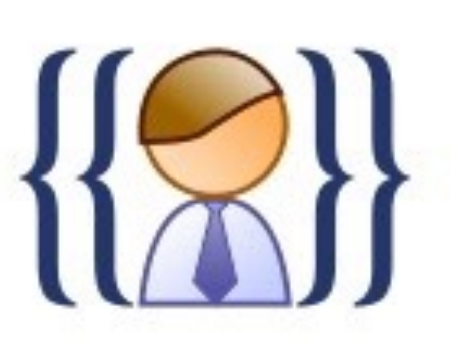

### Kaspar's Persondata game: A

This game suggests aliases which were harvested

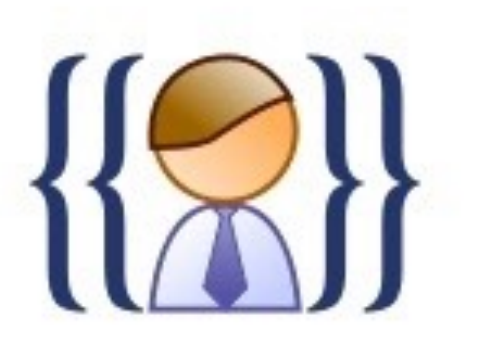

### Kaspar's Persondata game: D

This game suggests descriptions which were harved

### wikidata distributed game

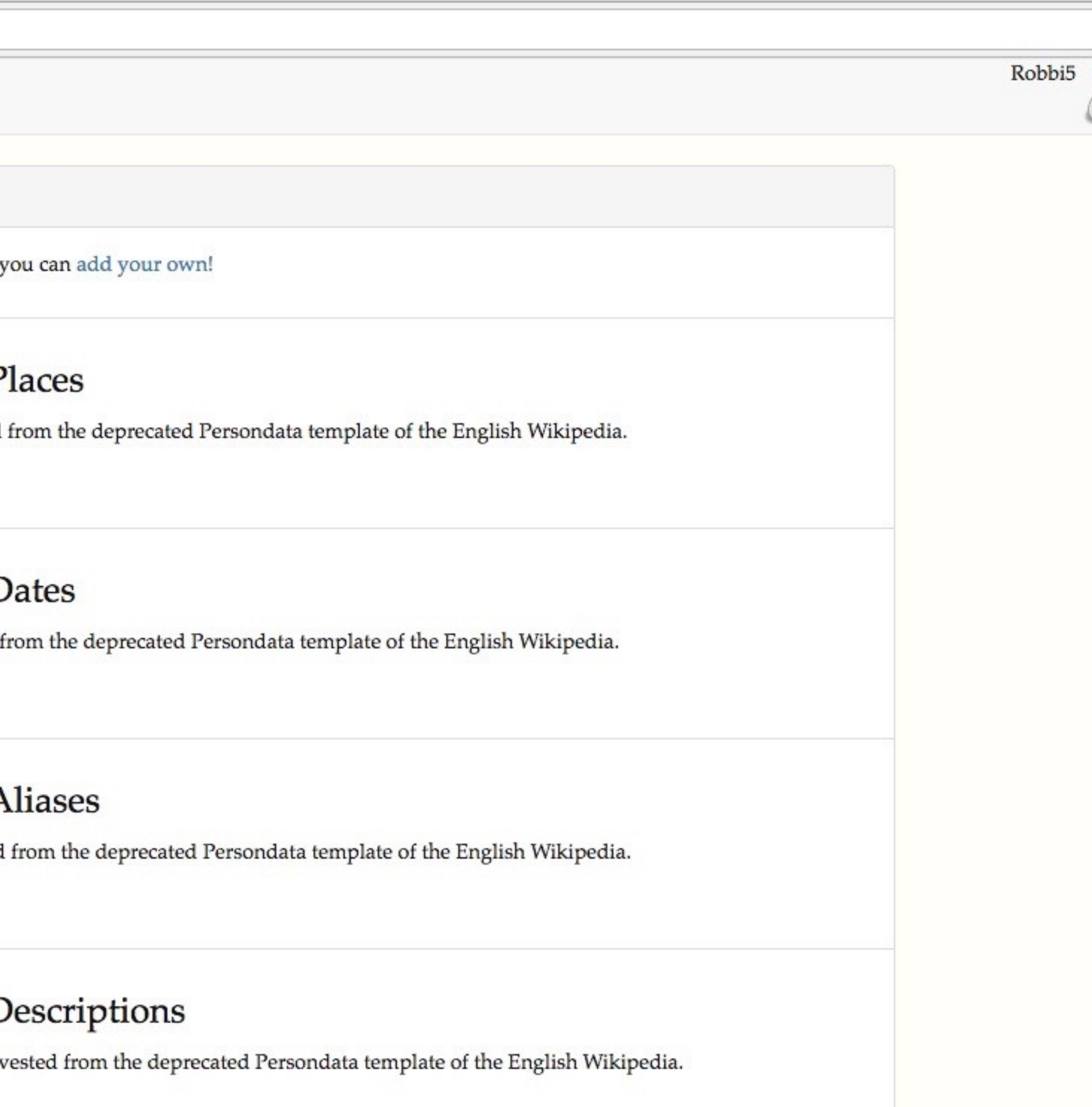

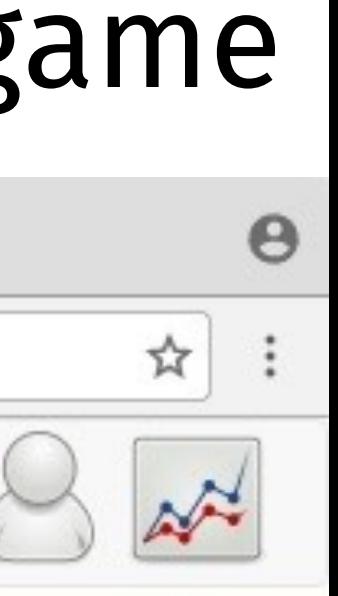

### wie kommen mehr daten in wikidata? wikidata distributed game

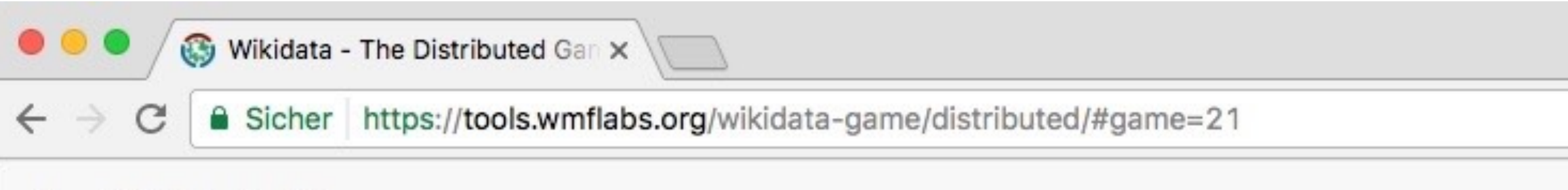

The Distributed Game

### **Author Language game**

populate the Languages written and spoken (P1412) property by guessing from notable works or citizenship. Report problems to User: Ijon

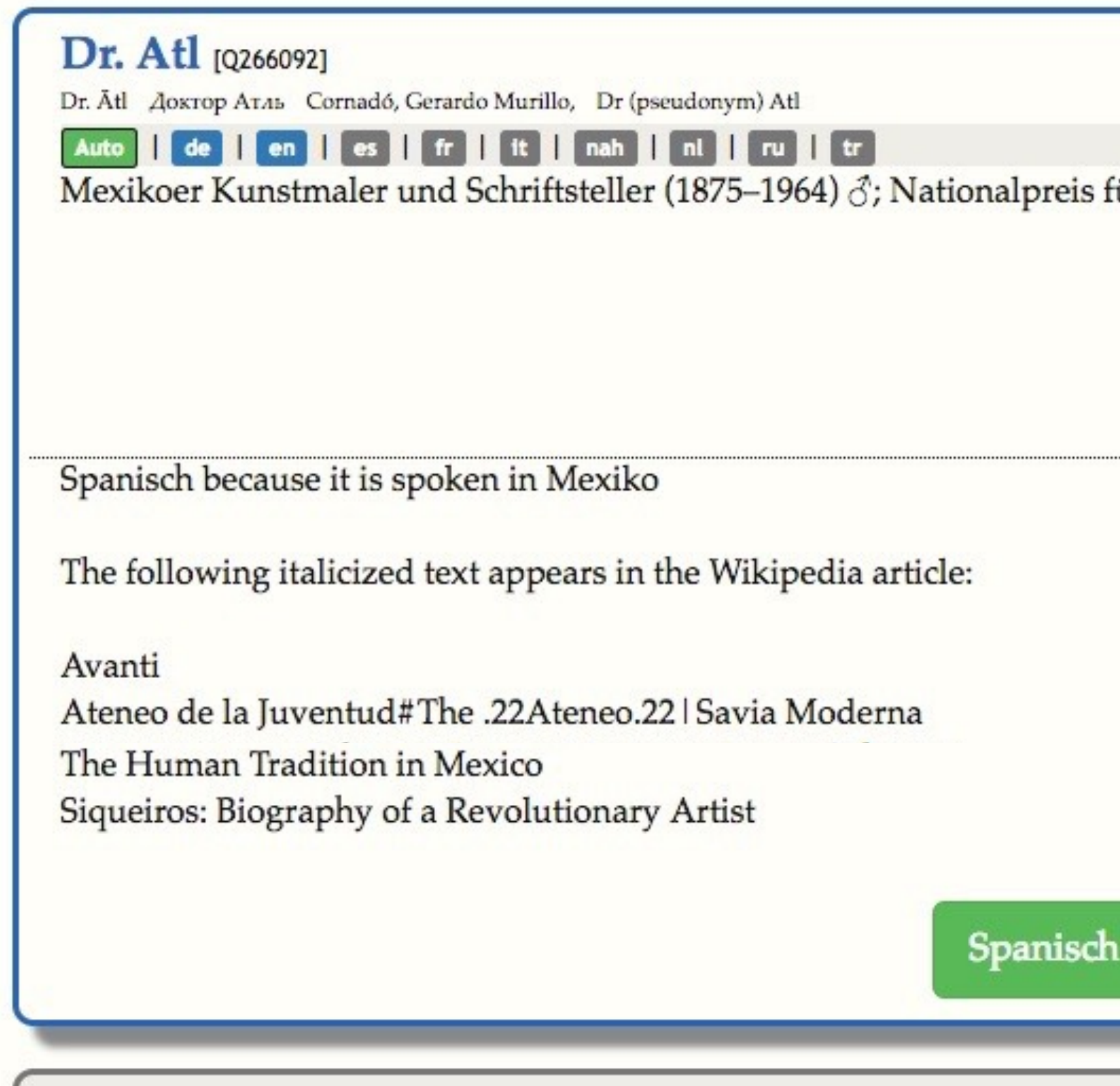

Takayuki Kiyooka [Q326987] Kiyooka Takayuki 清岡卓行 Takayuki Kiyōka 清岡卓行, Kuëoka, Takaxoku

Robbi5

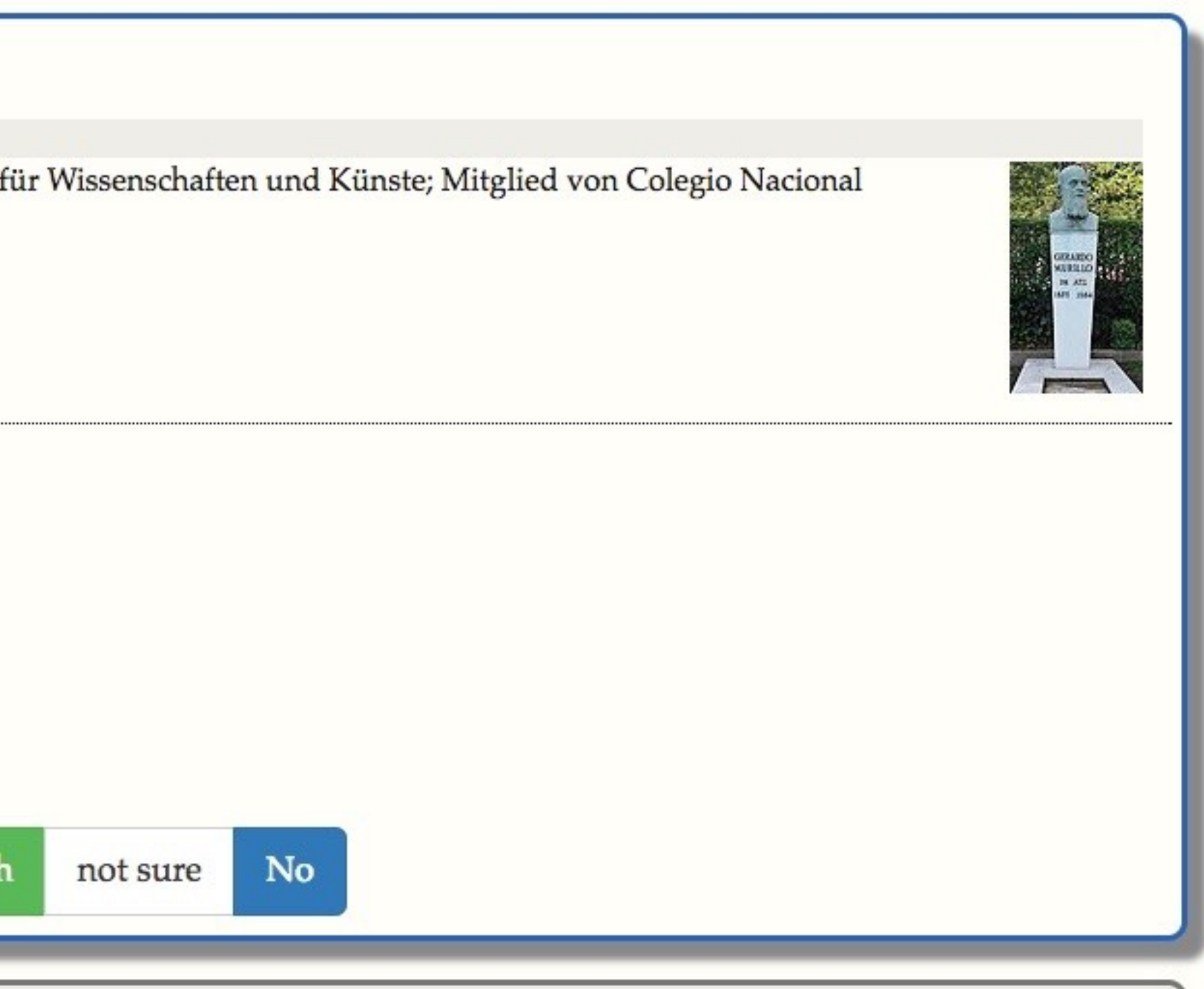

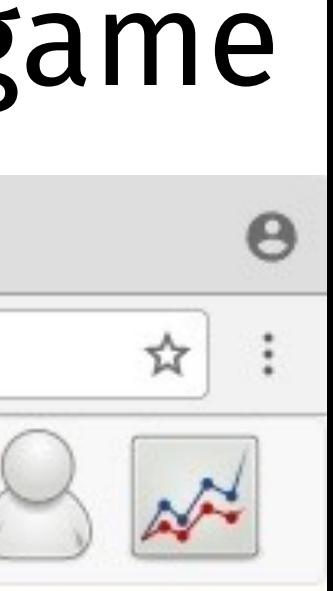

### wie kommen mehr daten in wikidata?

 $\bullet$ 

W Wikipedia: Pywikibot - Wikiped X

Sicher https://de.wikipedia.org/wiki/Wikipedia:Pywikibot

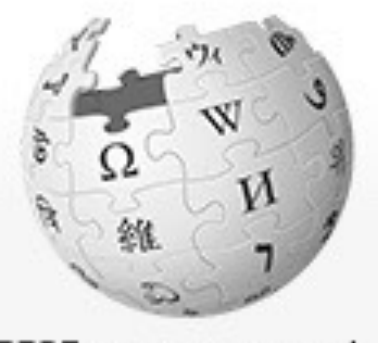

WIKIPEDIA Die freie Enzyklopädie

Hauptseite Themenportale Von A bis Z Zufälliger Artikel

Mitmachen Artikel verbessern Neuen Artikel anlegen Autorenportal Hilfe Letzte Anderungen Kontakt Spenden

Werkzeuge

Links auf diese Seite Anderungen an verlinkten Seiten Datei hochladen Spezialseiten Permanenter Link Seiteninformationen Wikidata-Datenobjekt

Drucken/exportieren

Buch erstellen Als PDF herunterladen Druckversion

In anderen Projekten Commons

Projektseite Diskussion

### Wikipedia:Pywikibot

Das pythonbasierte Bot-Framework Pywikibot ist eine Library mit Schnittstelle zur MediaWiki-API. Vorgefertigte Scripte erledigen nützliche Aufgaben in MediaWiki-Wikis, sei es Wikipedia, Wikibooks oder ein eigenes MediaWiki-unterstütztes Projekt. Mit Pywikibots Hilfe können beispielsweise halbautomatisiert Änderungen an Artikeln vorgenommen werden. Alle Wikimedia-Familien werden direkt unterstützt. Konfigurationsdateien aller übrigen Wiki-Familien auf MediaWiki-Basis lassen sich über ein Script generieren.

Für Projekte der Wikimedia-Foundation (Wikipedia, Wikibooks, ...) gelten bestimmte Bedingungen und Regeln für den Einsatz von Bots. Dort dürfen diese nur nach vorheriger Absprache eingesetzt werden. Mehr Informationen dazu finden sich unter Wikipedia:Bots.

Inhaltsverzeichnis [Anzeigen]

### **Versionen** [ Quelltext bearbeiten ]

### pywikibot-compat [ Quelltext bearbeiten ]

Das ist die letzte Version des mittlerweile veralteten Framework Version 1, entwickelt ab Juni 2003<sup>[2][3]</sup>, das ursprünglich den Namen pywikipedia hatte. Hauptautoren waren Andre Engels, DrTrigon, Daniel Herding, Xqt.

Dieses Projekt war eine Mischung aus auf einander abgestimmten und mehr oder weniger lose zusammenhängenden Bot Skripts mit einer zentrale Bibliotheksdatei Wikipedia.py. Eines der bekanntesten und am Häufigsten gebrauchten war das Interwiki-Link Bot-Skript.

### pywikibot-core [ Quelltext bearbeiten ]

Die aktuelle Version des Frameworks ab Version 2 ab 2007, entwickelt ab November 2007<sup>[4]</sup>, das ursprünglich den Namen pywikipedia rewrite hatte. Hauptautoren sind John Vandenberg, Fabian Neuendorf, user:Xqt.

Ab der Umstellung auf Version 2 wurden die Skripts besser aufeinander abgestimmt und stärker integriert.

### Bemerkenswerte Skripts [ Quelltext bearbeiten ]

### pywikibot

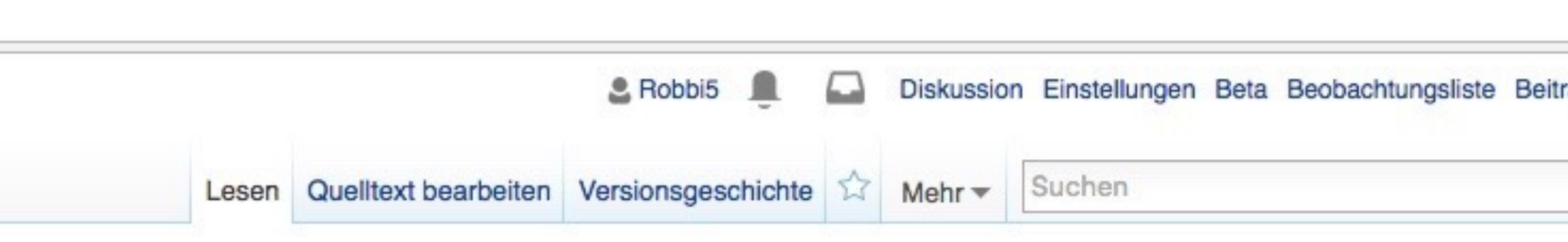

### Das Framework existiert mittlerweile in mehreren Versionen. Ursprünglich wurden sie unter anderem Namen und unter SVN entwickelt, mit der Migration von SVN nach GIT um 2013<sup>[1]</sup> wurden auch die neuen, heute aktuellen Namen eingeführt (eine systematische Benennung wurde gewünscht). Die Benennung sollte auch unterstreichen, dass nun auf den neuen Code (pywikibot-core) fokussiert wird und der alte Code (pywikibot-compat) nur aus Kompatibilitätsgründen weiter gewartet werden soll (bis zum Vollständigen Wechsel von compat zu core).

### **Hilfsmittel**

- Recherche
- Helferlein
- Technik (Software)
- Bots
	- Anfragen für **Boteinsatz**
	- Notizen für Botbetreiber
	- Anträge auf Botflag
	- Liste der deWP-Bots
	- Pywikibot
- · WikiProjekt Tools 'n' **Bots**

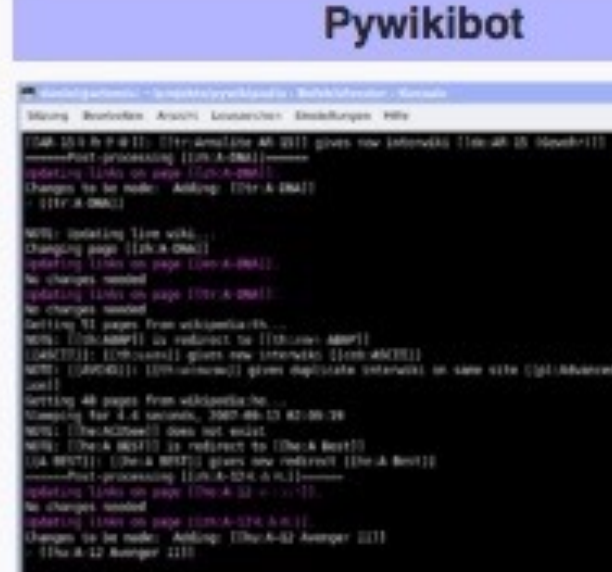

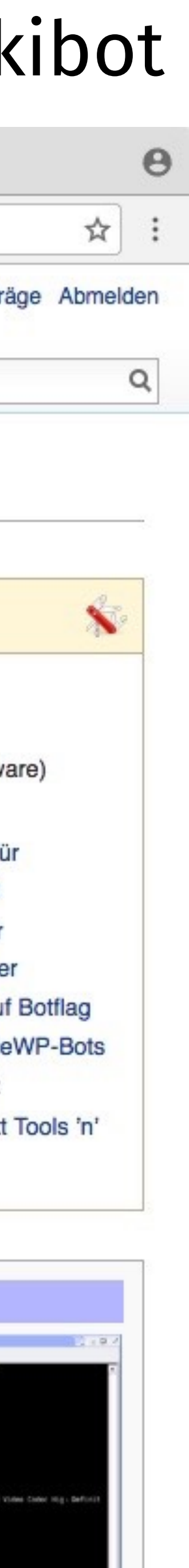

### was passiert nun mit den daten aus wikidata? interwiki-links

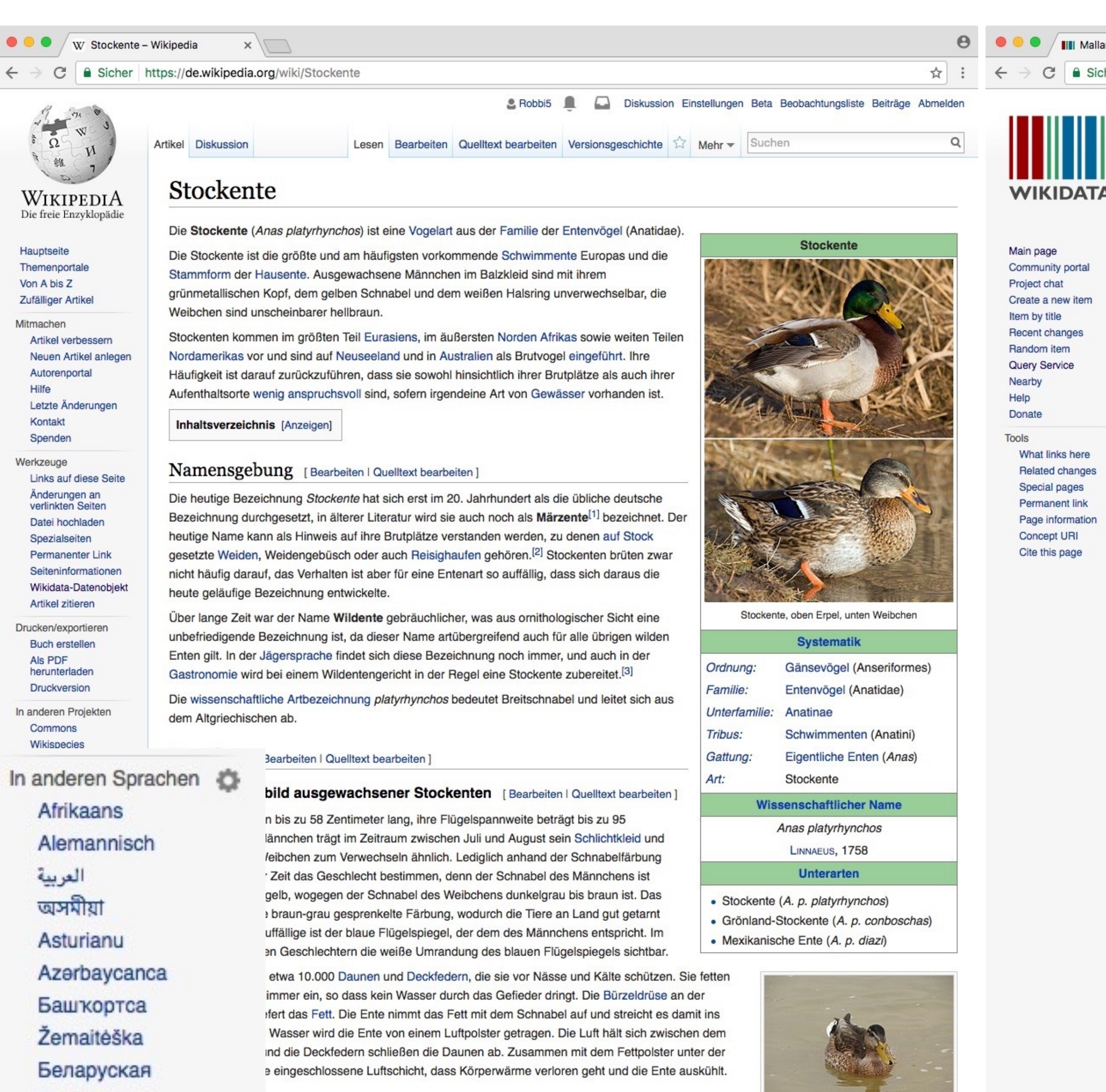

### irpel [ Bearbeiten | Quelltext bearbeiten ]

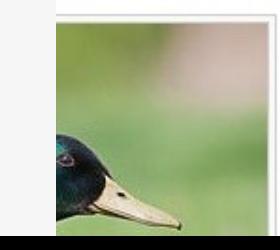

Беларуская

Български

বাংলা

(тарашкевіца)

Das Prachtkleid des Erpels ist grau mit brauner Brust, bräunlichem Rücken und schwarzen Ober- und Unterschwanzdecken. Der Kopf ist metallisch grün mit weißem Halsring darunter, der Schnabel grün-gelb. Am Hinterrand der Flügel befindet sich ein metallisch blaues, weiß gesäumtes Band, der Flügelspiegel. Die schwarzen

Stockenten-Erpel im Schlichtkleid, 5

vom Weibchen in diesem Zustand nur durch den gelben Schnabel zu

unterscheiden.

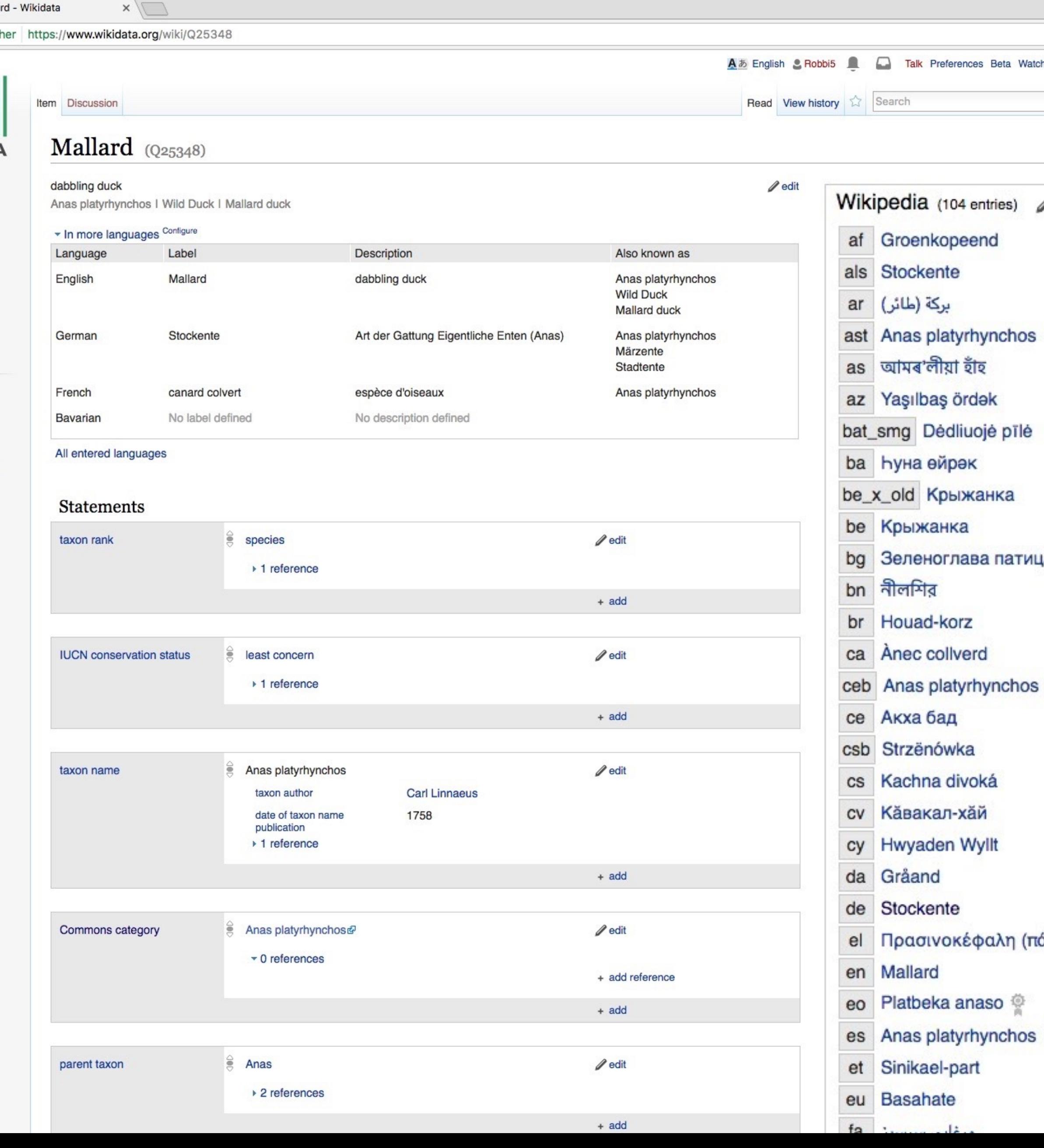

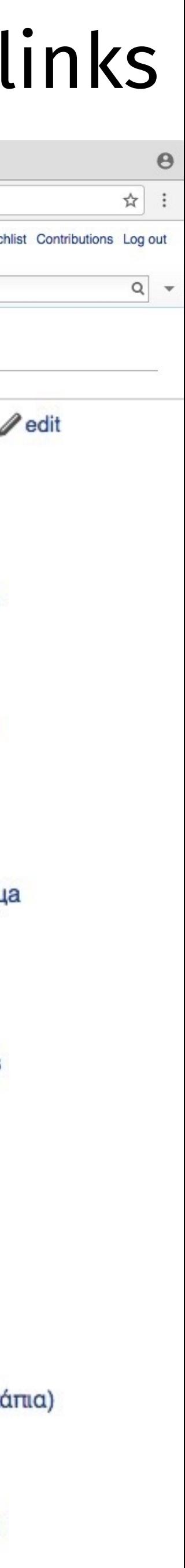

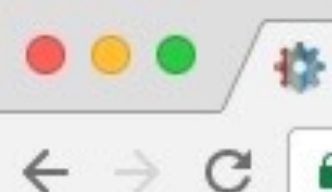

Johann Sebastian Bach - Reas X

Sicher https://tools.wmflabs.org/reasonator/?q=Q1339

**K**Reasonator

### Johann Sebastian Bach (Q1339)

Jean-Sébastien Bach | Ёган Бах | Бах, Йоганн Себастиан | Бах | Бах, Йоғанн Себастиан | Bach | J. S. Bach | JS Bach | J.S. Bach | | Бах, Иоганн Себастьян | Иоганн Бах | Бах Иоганн Себастьян | Иоганн Себастиан Бах | И. С. Бах | И.С. Бах | Jan Sebastian Bach | J. C. Бах | 大バッハ | J · S · バッハ | Giovanni Sebastiano Bach | Иоганн Себастьян Бах | بوهان سباستيان باخ | iohan Sebastyan Bax | Йоһанн Себастьян Бах | Іаган Себасцьян Бах | Йохан Себастиан Бах | ইয়োহান জেবাস্টিয়ান বাখ | برقان سباستيان باخ | Γιόχαν Σεμπάστιαν Μπαχ | بوهان سباستيان باخ | 巴赫 | بروهان سباستيان باخ | Гιόχαν Σεμπάστιαν Μπαχ | بورهان سباستيان باخ

German composer, organist, harpsichordist, violist and violinist

Johann Sebastian Bach was a Saxe-Eisenach composer, organist, harpsichordist, violinist, violist, conductor, choir director, concertmaster, musicologist, music educator, and virtuoso. He was born on March 21, 1685 in Eisenach to Johann Ambrosius Bach and Maria Elisabeth Lämmerhirt. He studied at St. Michael's School until April 1702. His field of work included classical music and Baroque music. He worked for Divi Blasii, Mühlhausen, for Leopold, Prince of Anhalt-Köthen, for Johann Ernst III, Duke of Saxe-Weimar from January 1703 until August 1703, for Thomasschule zu Leipzig, for Bachkirche Arnstadt from August 1703 until 1707, and for Augustus III of Poland from November 19, 1736.

He married Maria Barbara Bach on October 17, 1707 (married until in 1720) and Anna Magdalena Bach on December 3, 1721. His children include Catharina Dorothea Bach, Wilhelm Friedemann Bach, Johann Christoph Bach, Maria Sophia Bach, Carl Philipp Emanuel Bach, Johann Gottfried Bernhard Bach, Léopold Augustus Bach, Christiana Sophia Enrietta, Gottfried Heinrich Bach, Christian Gottlieb Bach, Elisabeth Juliana Friderica Bach, Ernestus Andreas Bach, Regina Johanna Bach, Christiana Benedicta Louisa, Christiana Dorothea, Johann Christoph Friedrich Bach, Johann August Abraham Bach, Johann Christian Bach, Johanna Carolina Bach, and Regina Susanna Bach. He died on July 28, 1750 in Leipzig. He was buried at St. Thomas Church.

Relatives

Parents

Siblings

### reasonator

Random item A & English

v

Q Find

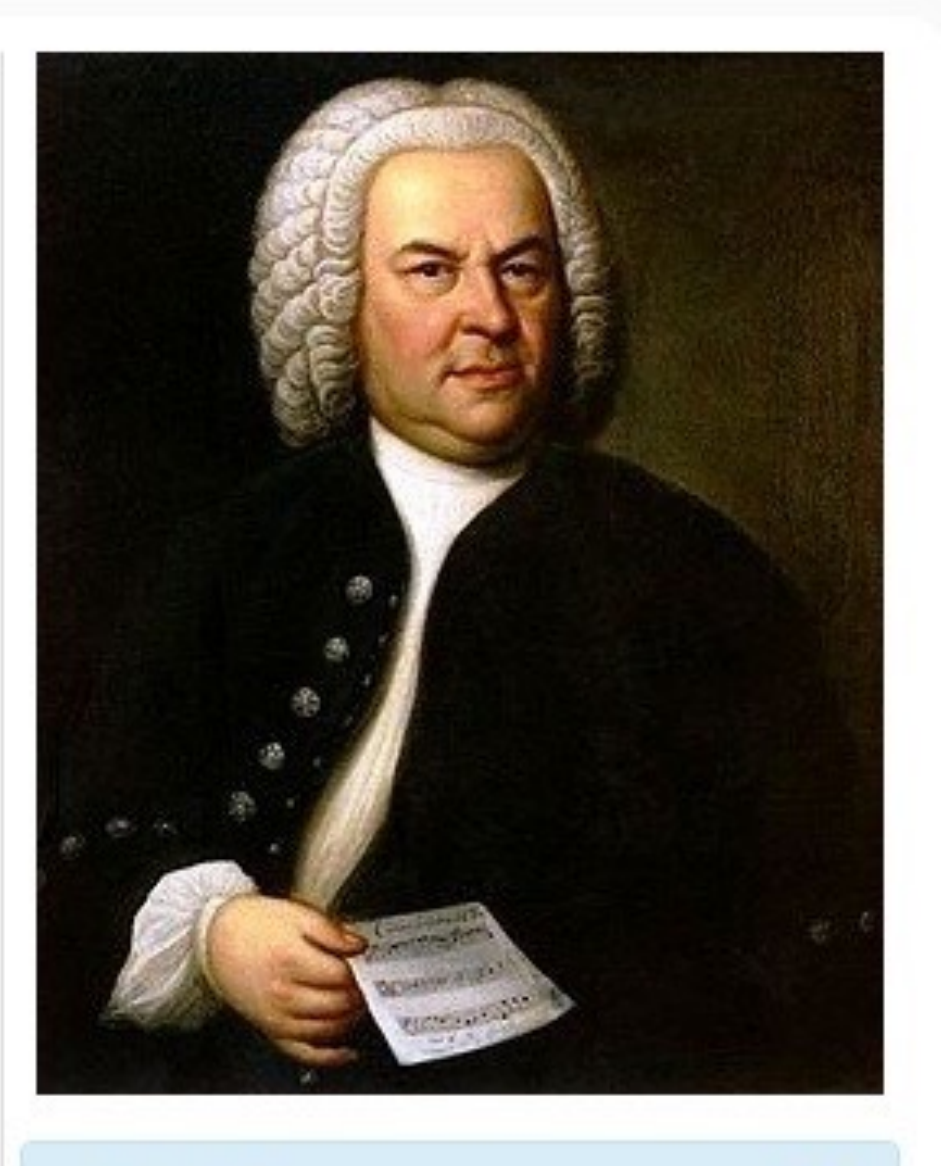

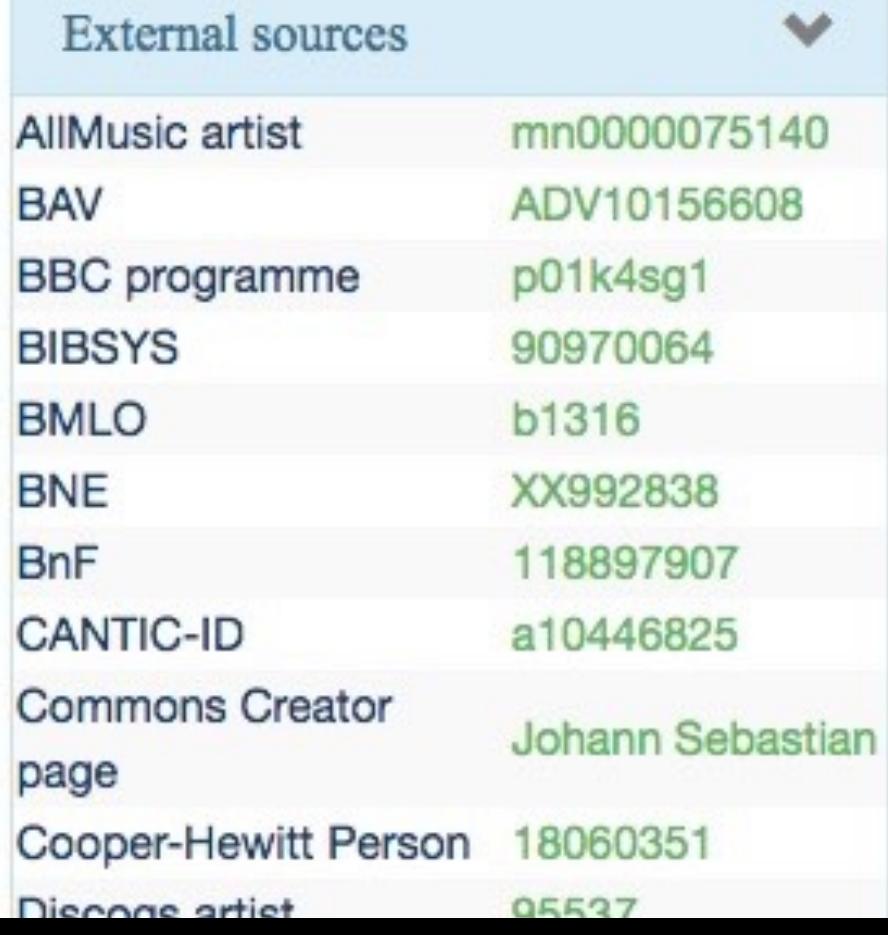

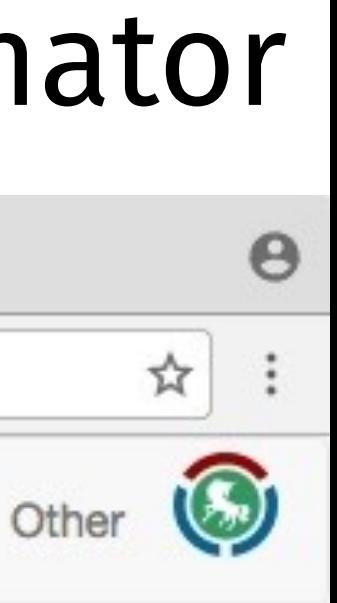

### was passiert nun mit den daten aus wikidata? reasonator

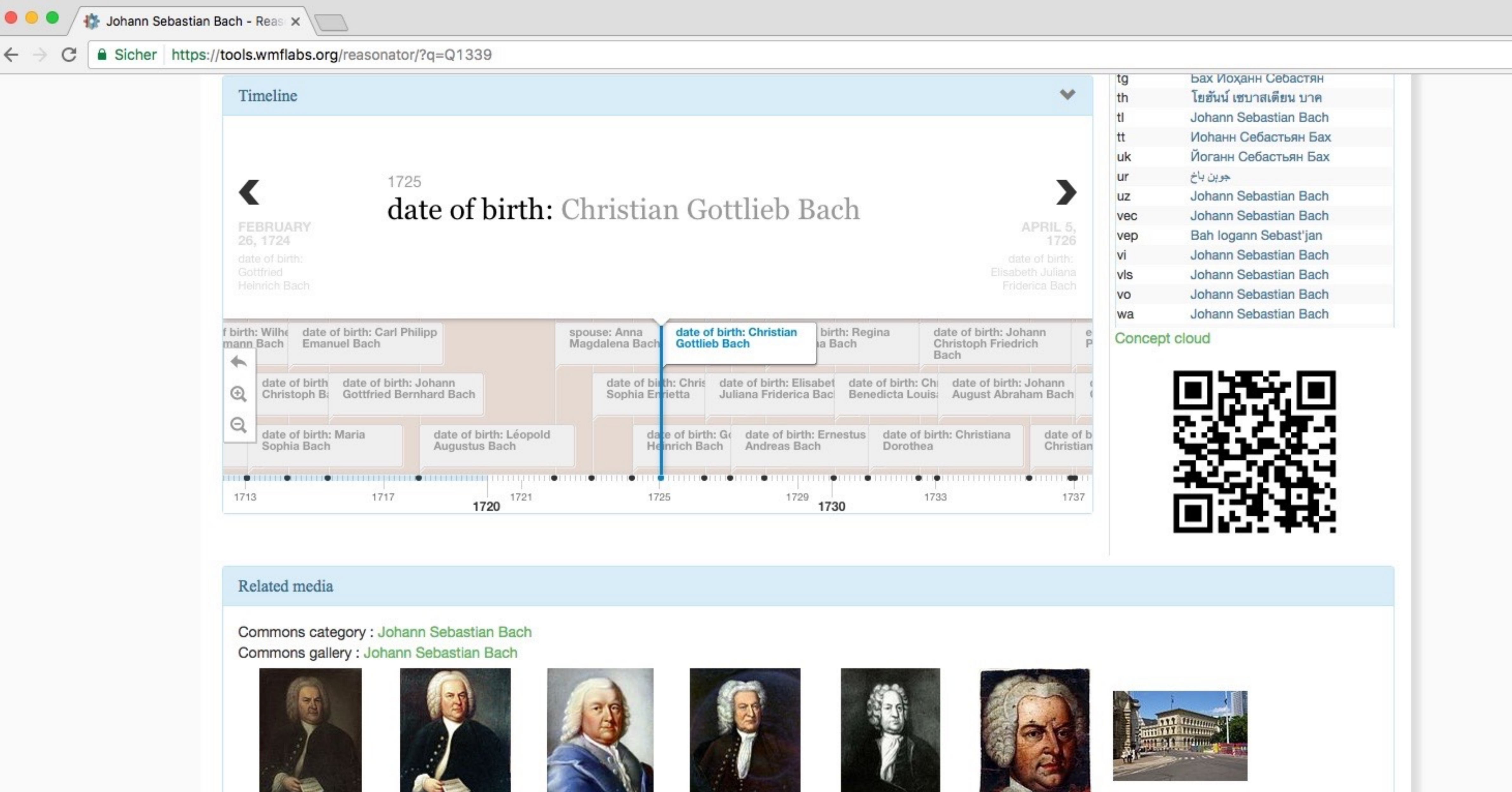

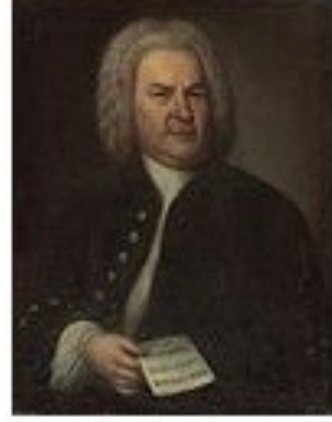

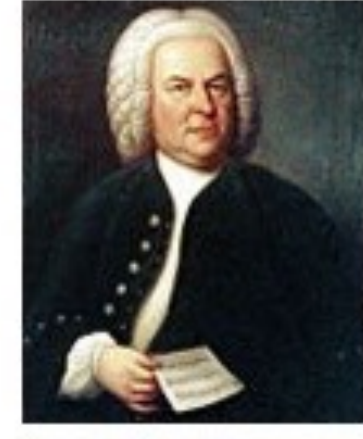

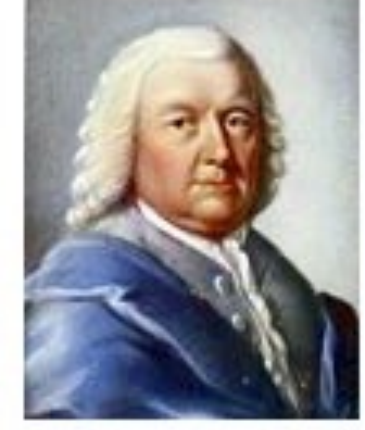

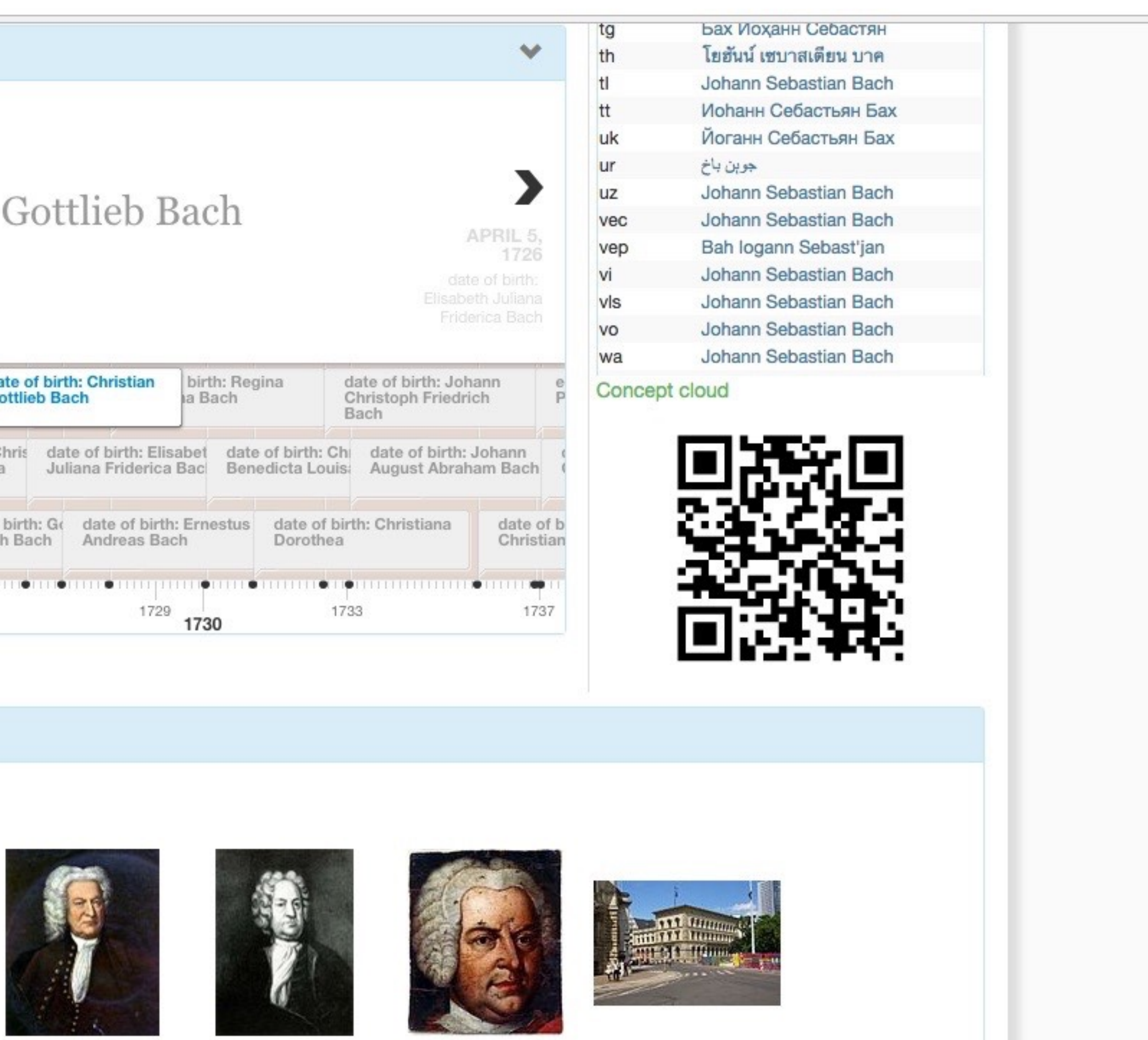

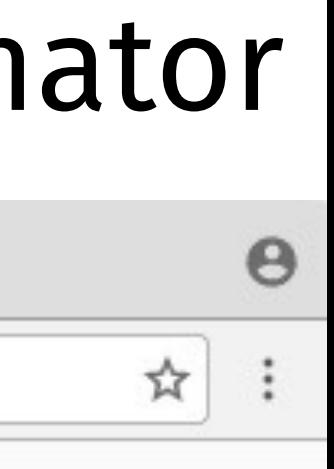

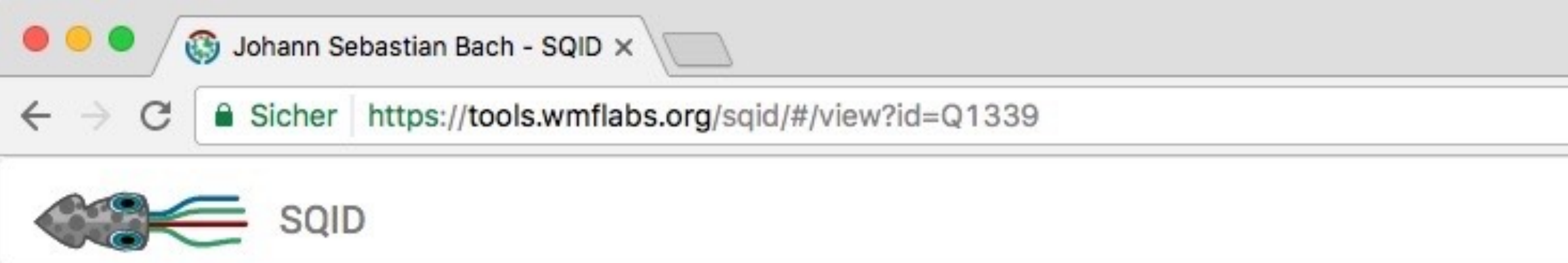

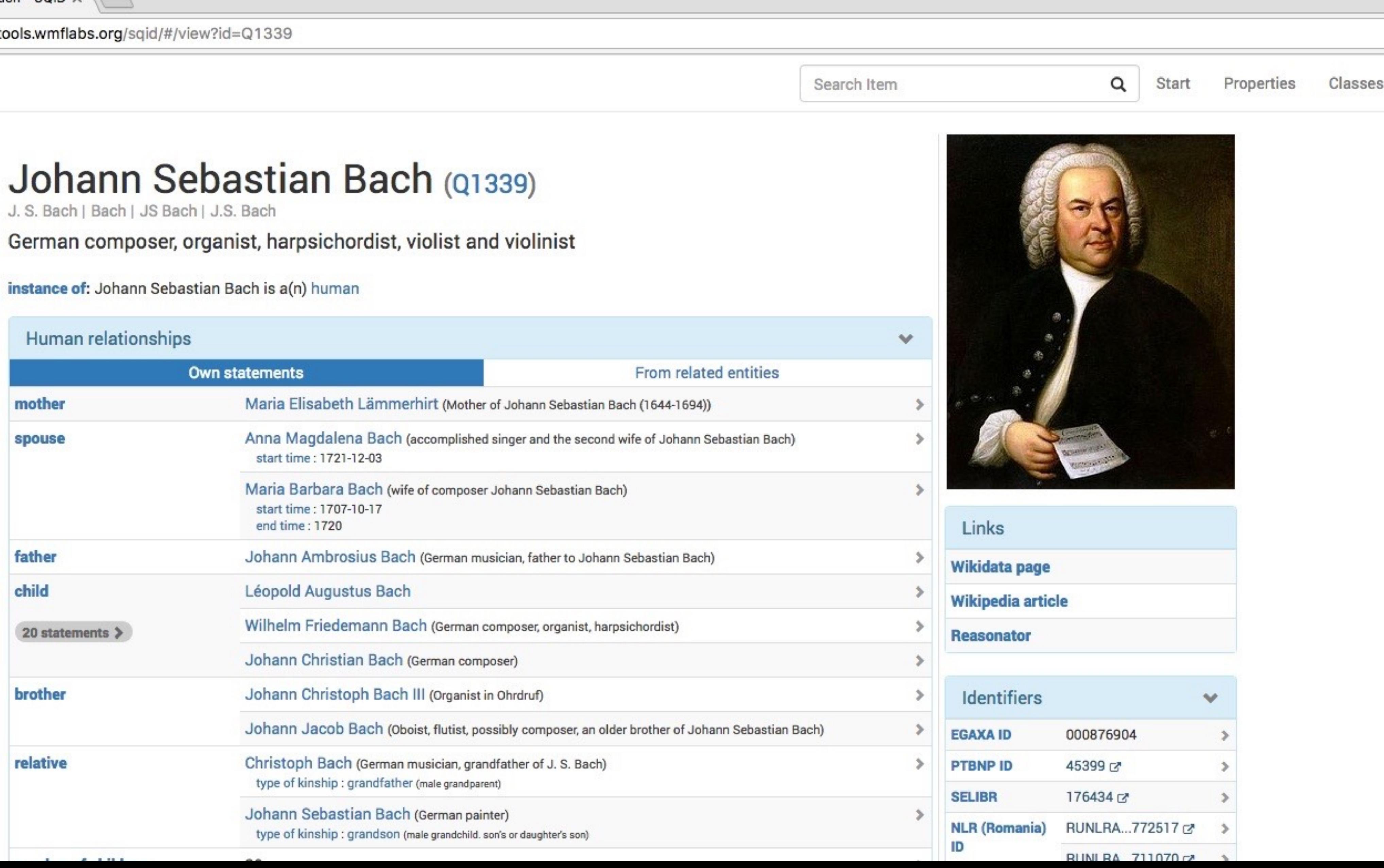

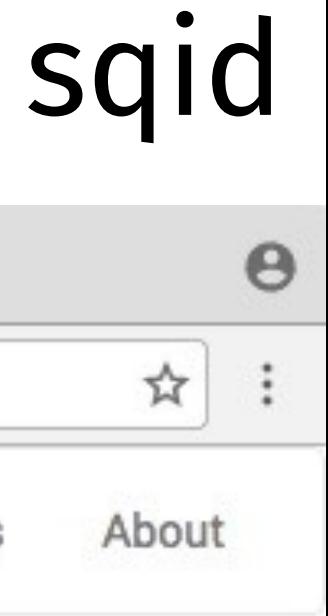

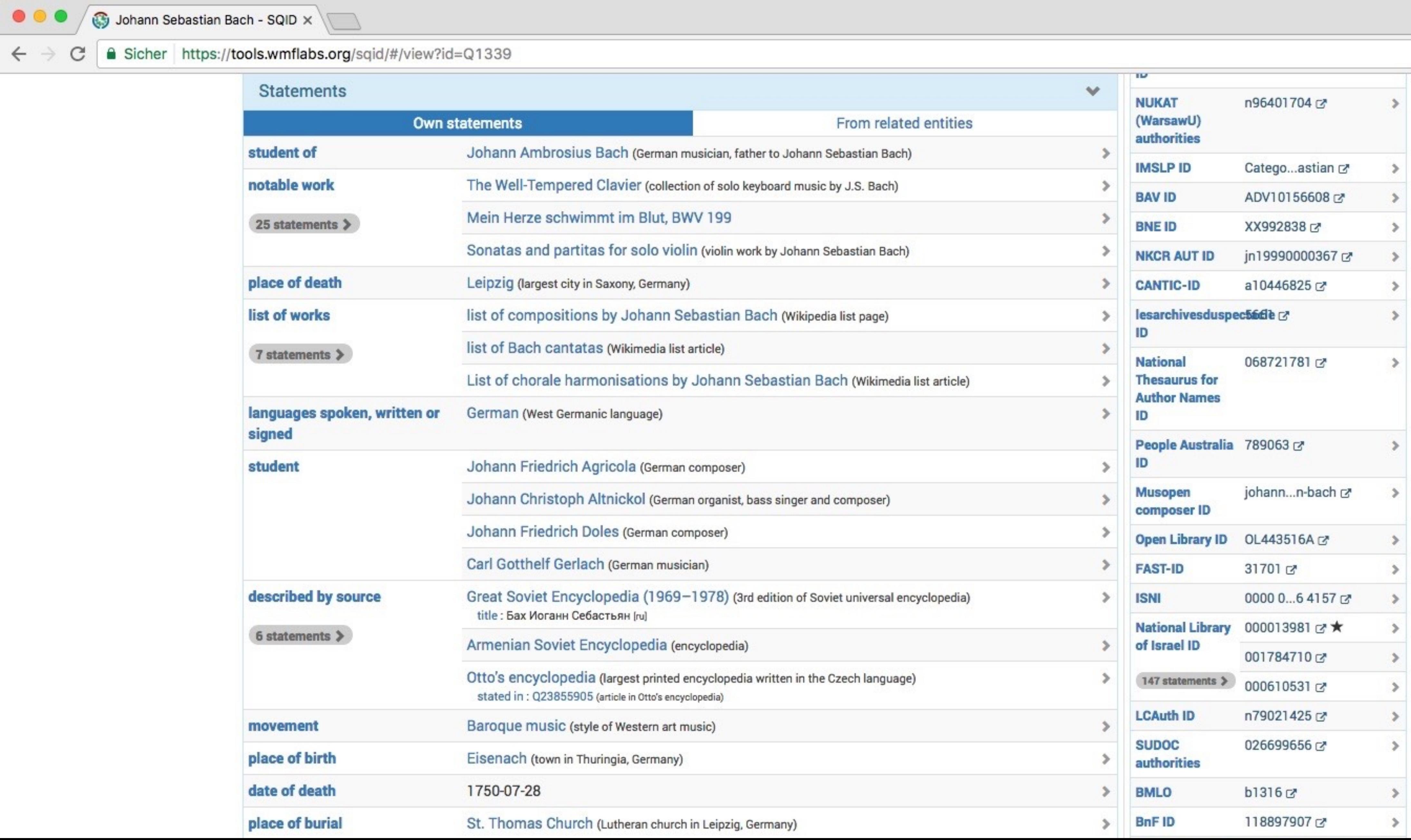

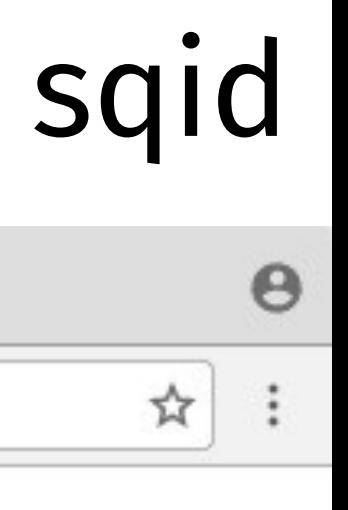

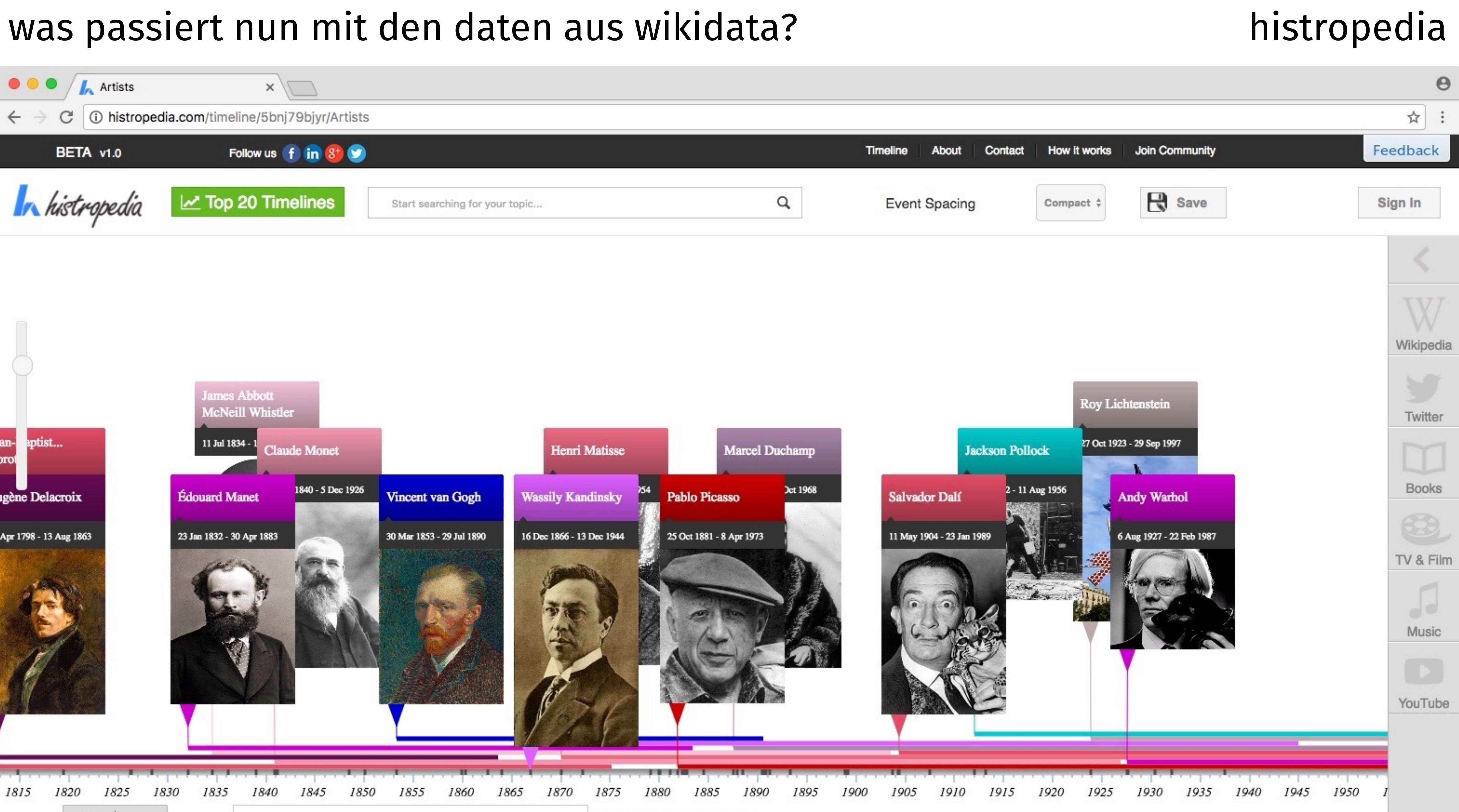

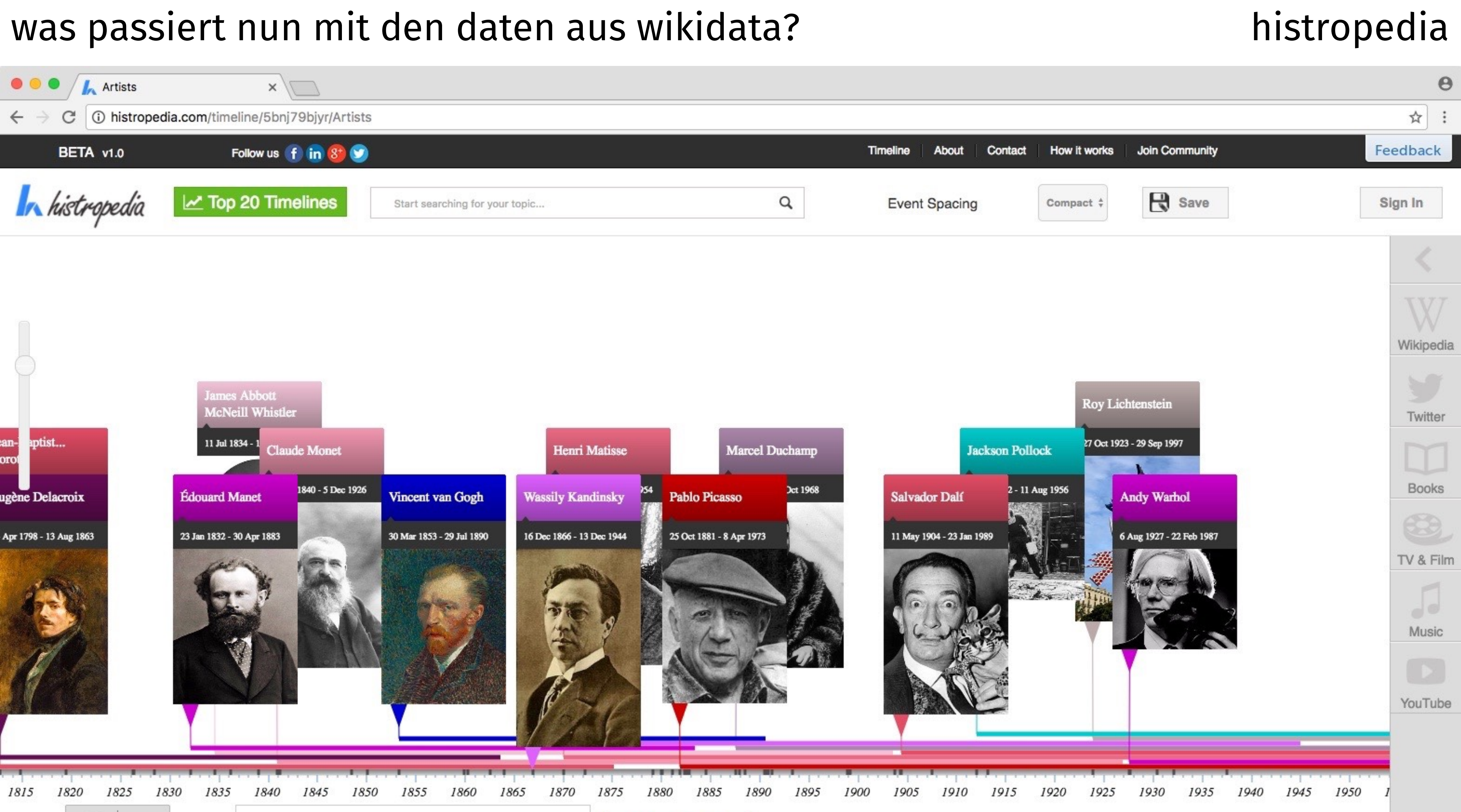

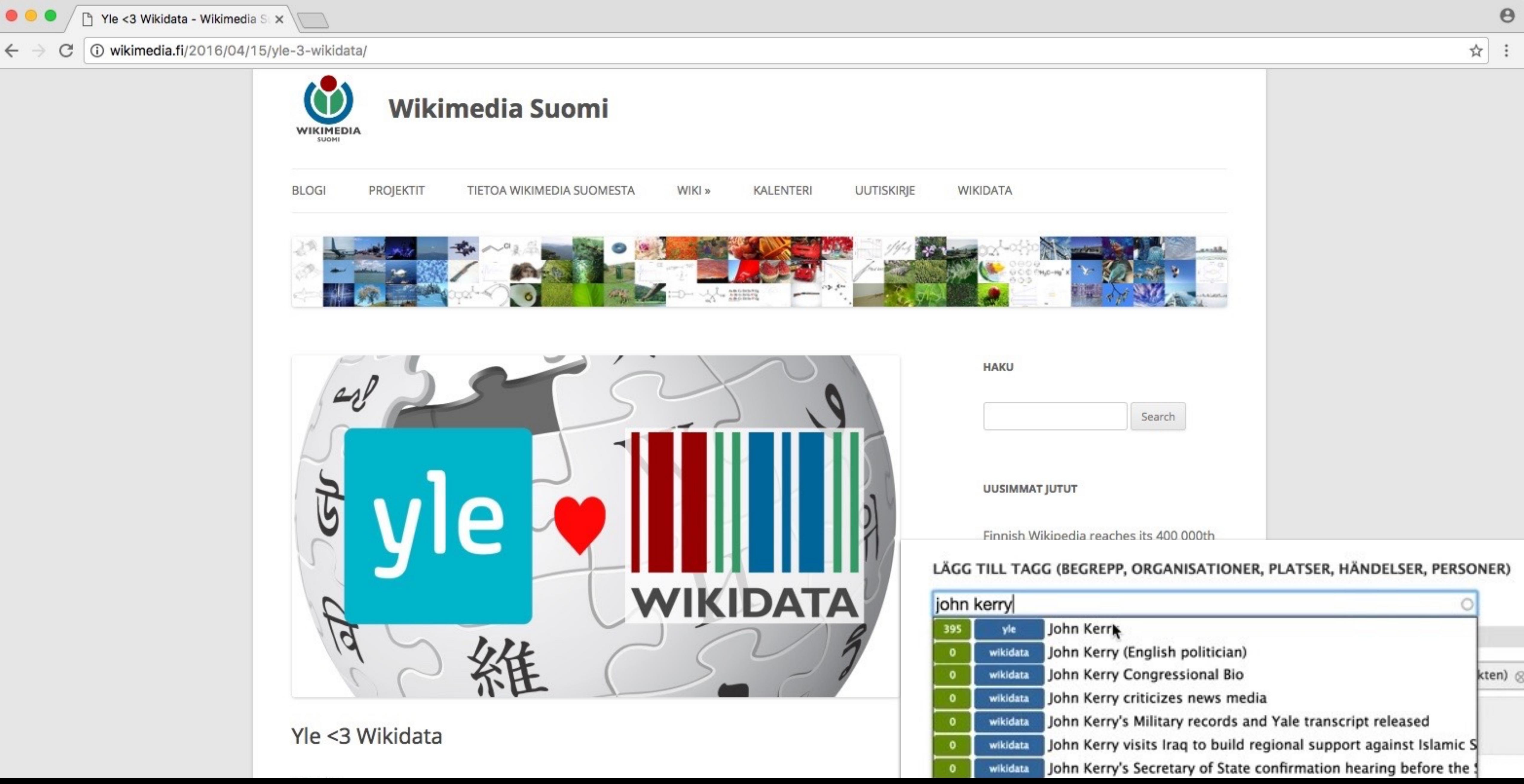

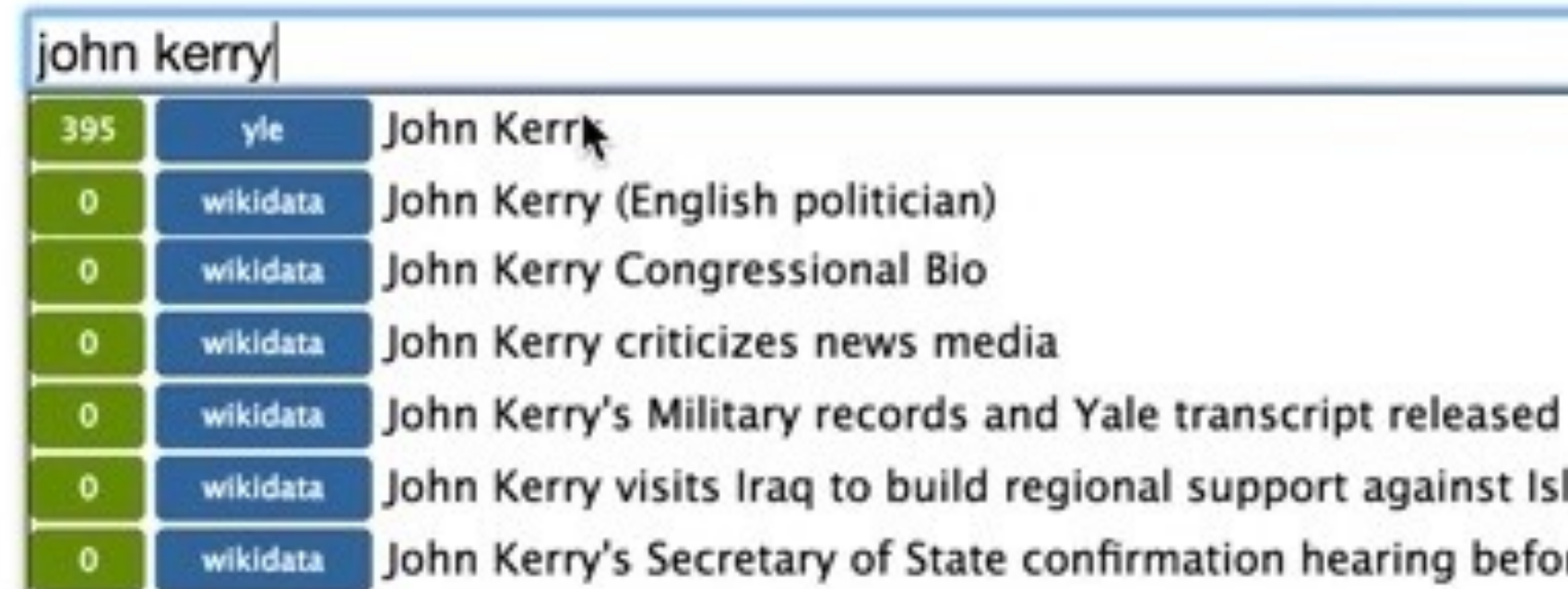

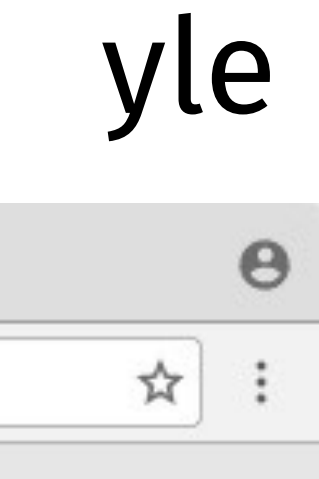

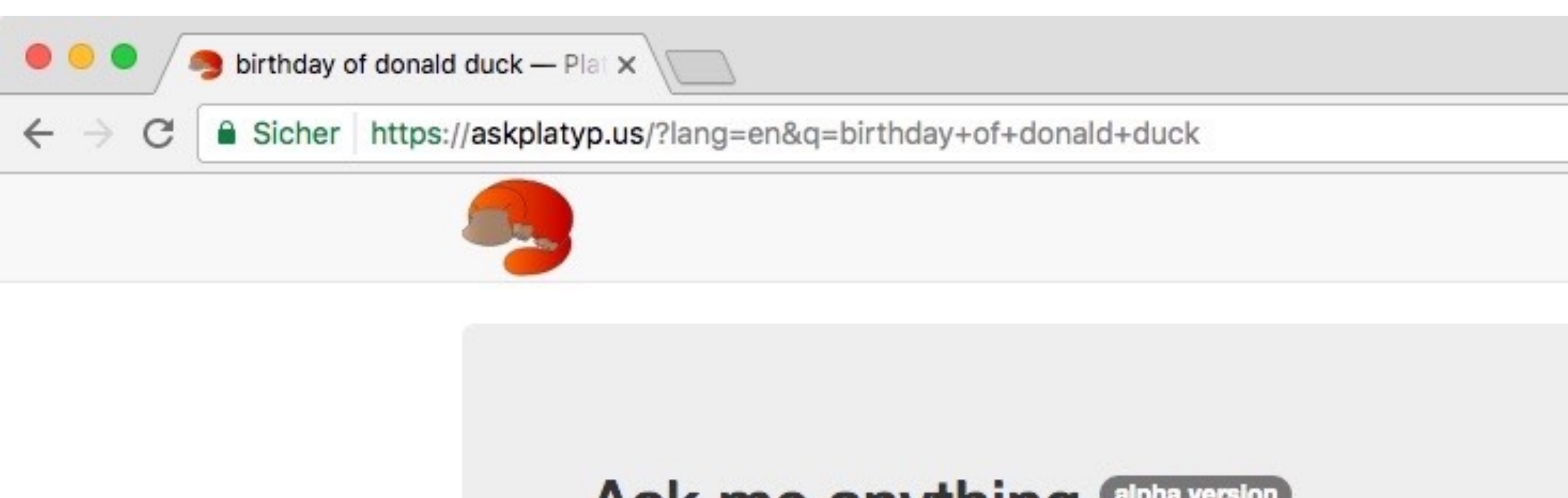

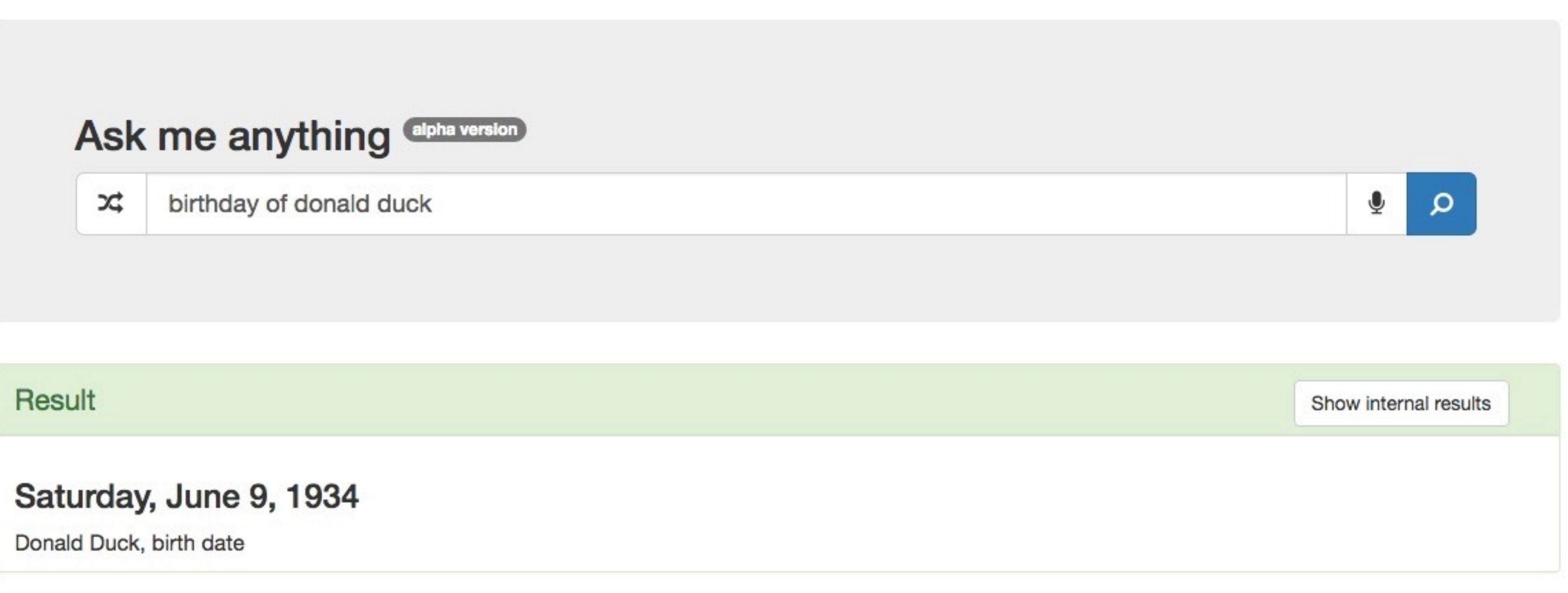

This query engine is the result of the Master's degree project of seven students.

If you are interested by some technical aspects, please have a look at the project website.

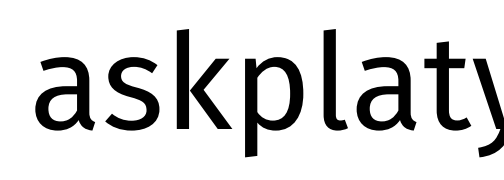

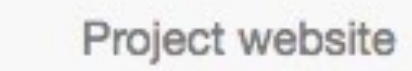

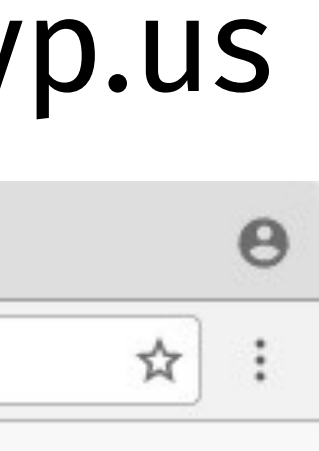

### selbst die daten aus wikidata weiterverarbeiten ison ison

```
\bullet\bullet\bulletIII https://www.wikidata.org/wiki/8 x
        C | a Sicher https://www.wikidata.org/wiki/Special:EntityData/Q25348.json
\leftarrow \rightarrow\overline{\mathbf{v}} {
    \forall "entities": {
        V "Q25348": {
               "pageid": 28754,
               "ns": 0,"title": "Q25348",
              "lastrevid": 374738983,
               "modified": "2016-09-09T14:03:21Z",
              "type": "item",
              "id": "Q25348",
              "labels": \{...\}, // 102 items
               "descriptions": \{...\}, // 9 items
               "aliases": \{ ... \}, // 59 items
              "claims": \{V "P105": [
                    \forall f
                          "mainsnak": {
                               "snaktype": "value",
                               "property": "P105",
                              "datavalue": {
                                \forall "value": {
                                       "entity-type": "item",
                                       "numeric-id": 7432,
                                       "id": "07432"
                                   "type": "wikibase-entityid"
                               \cdot"datatype": "wikibase-item"
                           },
                           "type": "statement",
                           "id": "q25348$8117724A-7F3F-4C7D-802B-CF7491D19E2F",
                           "rank": "normal",
                          "references": [
                            V \leftarrow"hash": "7ad96c65f1ba03eeaabd8739654cf65864a3505b",
```
# https://www.wikidata.org/entity/Q25348.json https://www.wikidata.org/wiki/Q25348

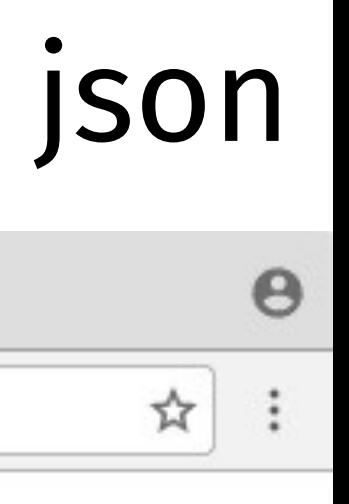

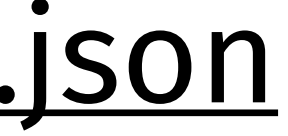

### selbst die daten aus wikidata weiterverarbeiten wikidata query service

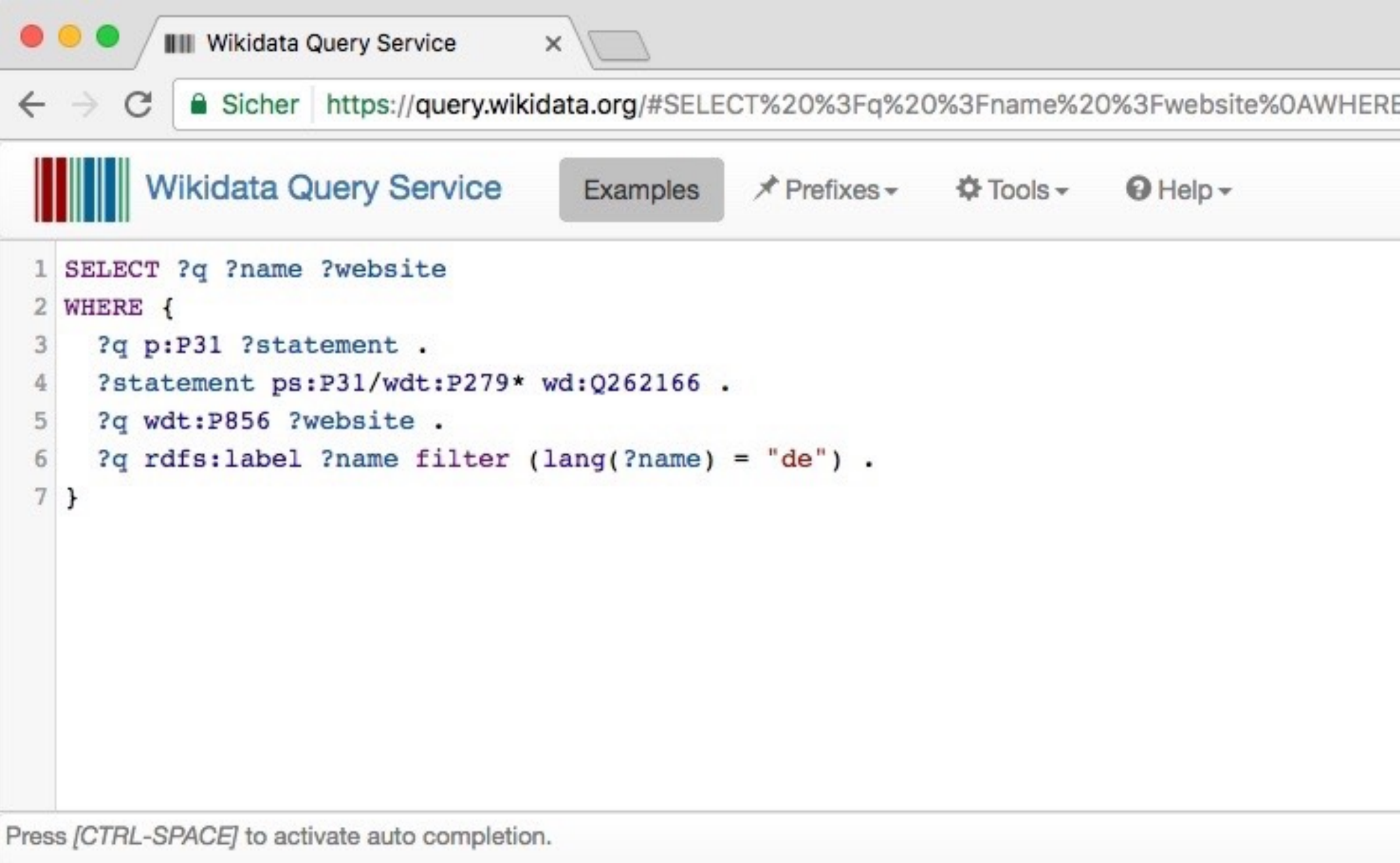

Clear  $\blacktriangleright$  Run

11326 Results in 4962 ms

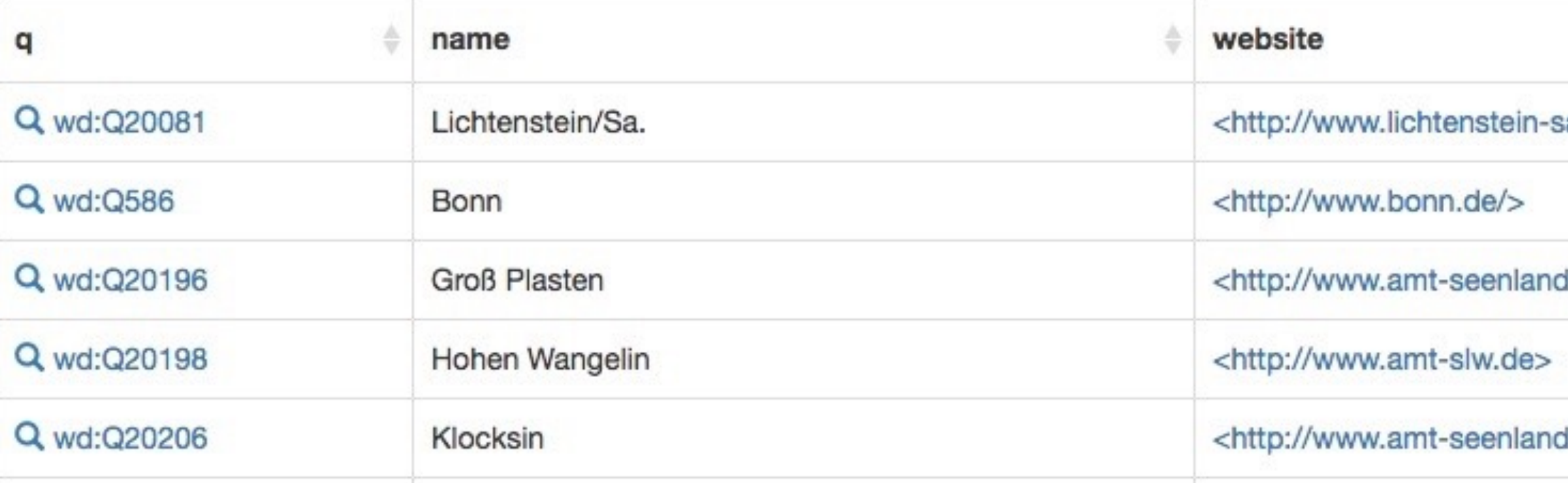

A Sicher https://query.wikidata.org/#SELECT%20%3Fq%20%3Fname%20%3Fwebsite%0AWHERE%20%7B%0A%20%3Fq%20p%3AP31%20%3Fstatement%20.%0A%20%3Fstatement%20ps%3AP31%2Fwd...

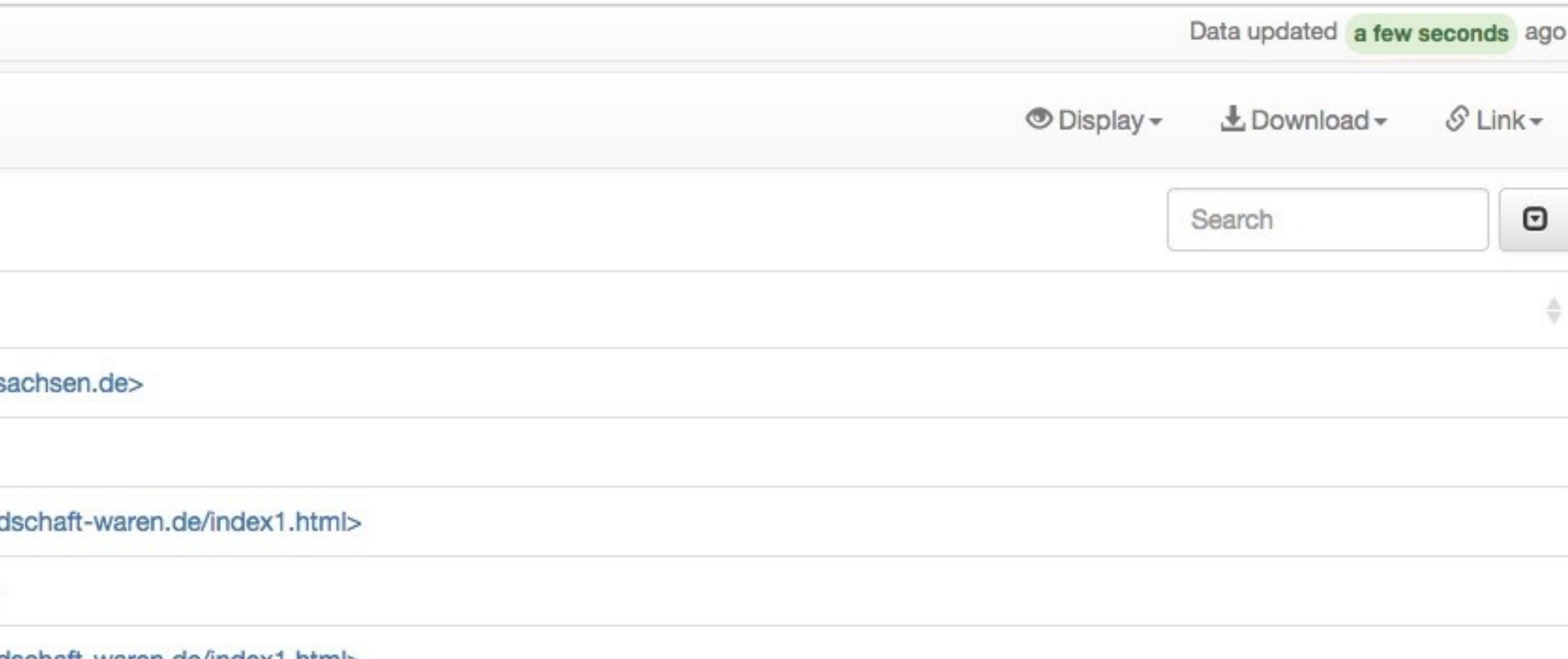

dschaft-waren.de/index1.html>

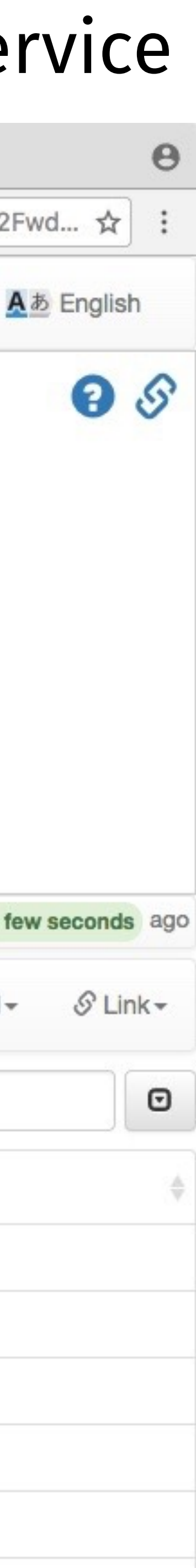

### selbst die daten aus wikidata weiterverarbeiten wikidata query service

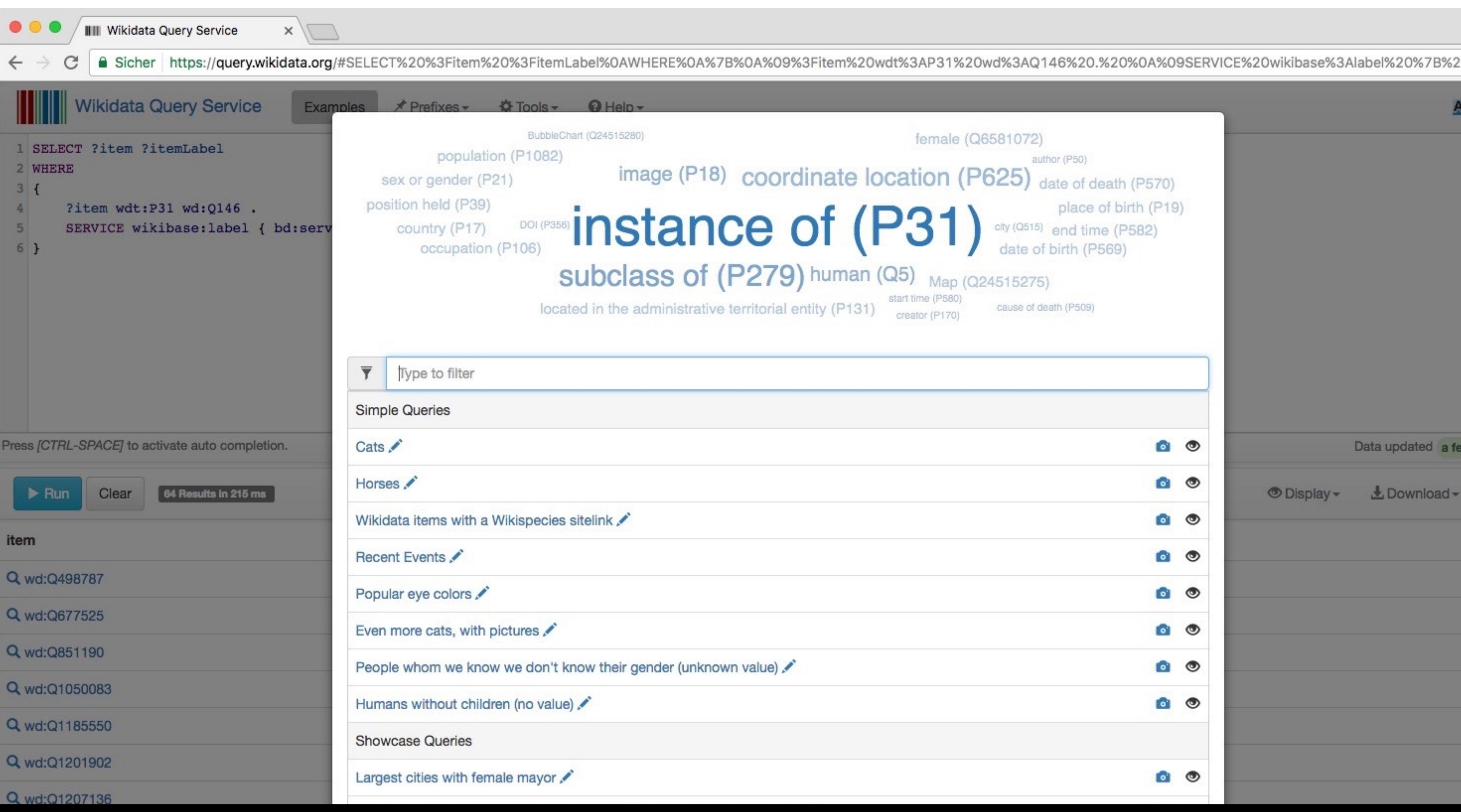

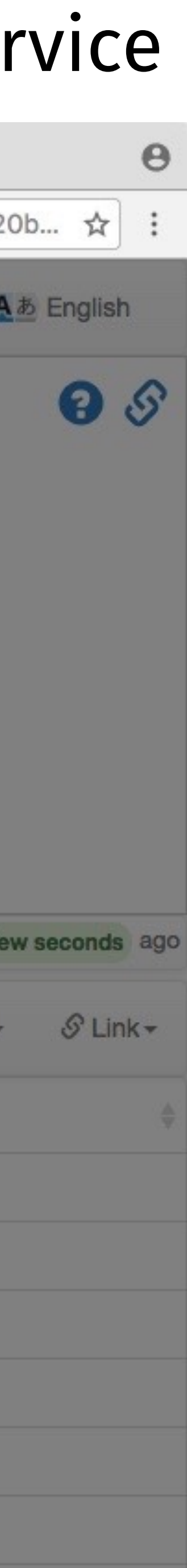

### selbst die daten aus wikidata weiterverarbeiten

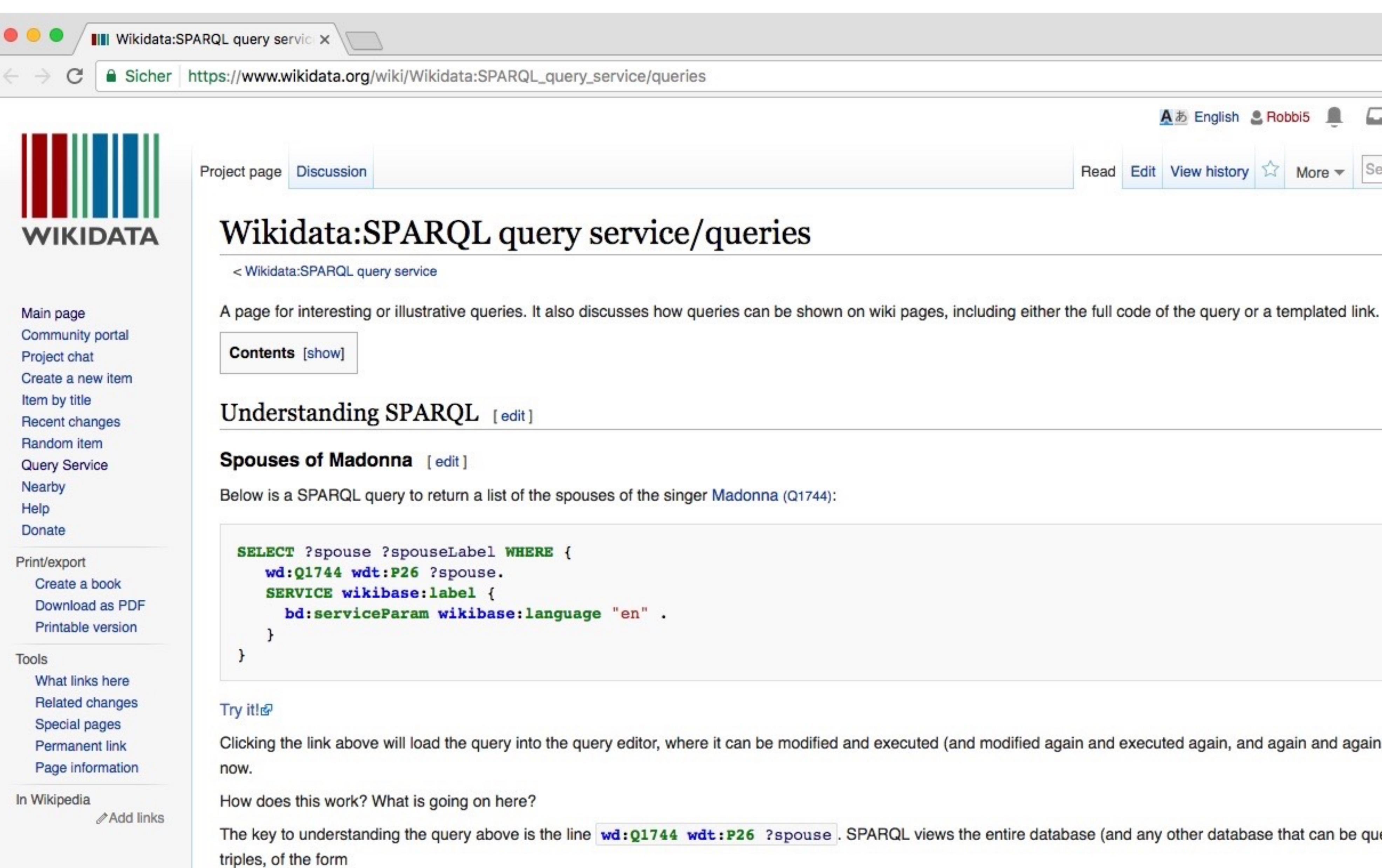

```
?subject ?predicate ?object
```
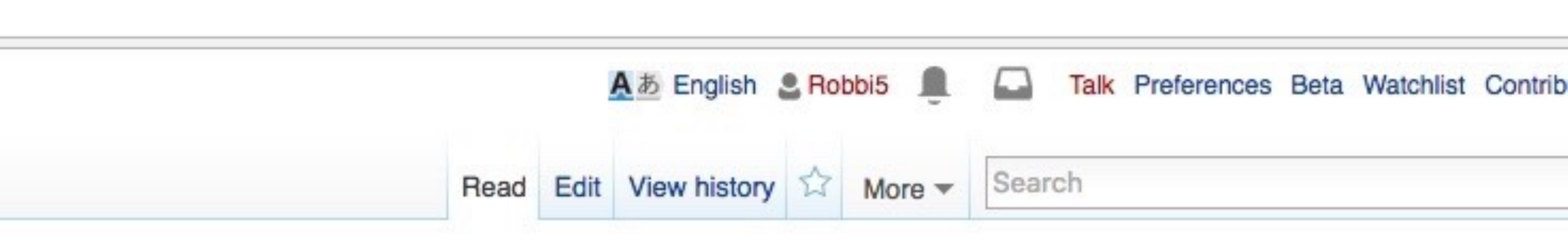

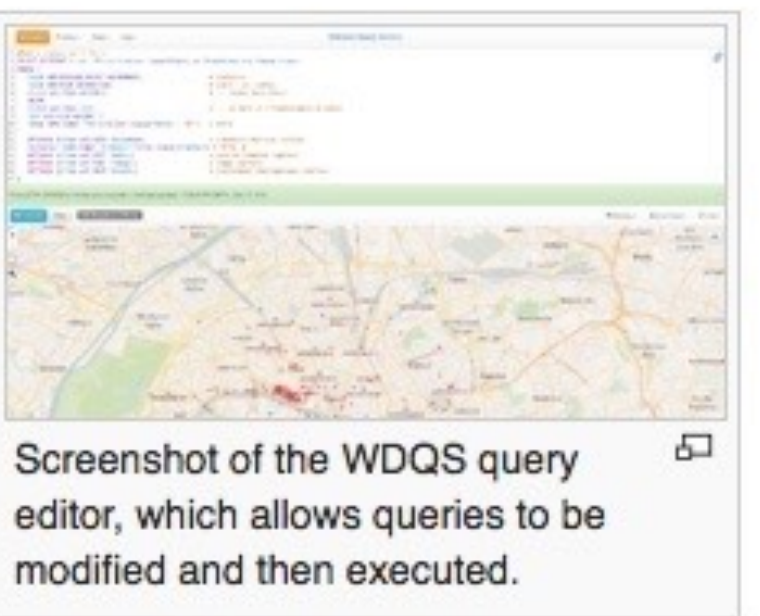

Clicking the link above will load the query into the query editor, where it can be modified and executed (and modified again and executed again, and again and again, etc, the more you want to experiment with it). Try it

The key to understanding the query above is the line wd: 01744 wdt:P26 ?spouse. SPARQL views the entire database (and any other database that can be queried alongside it) as being completely composed of

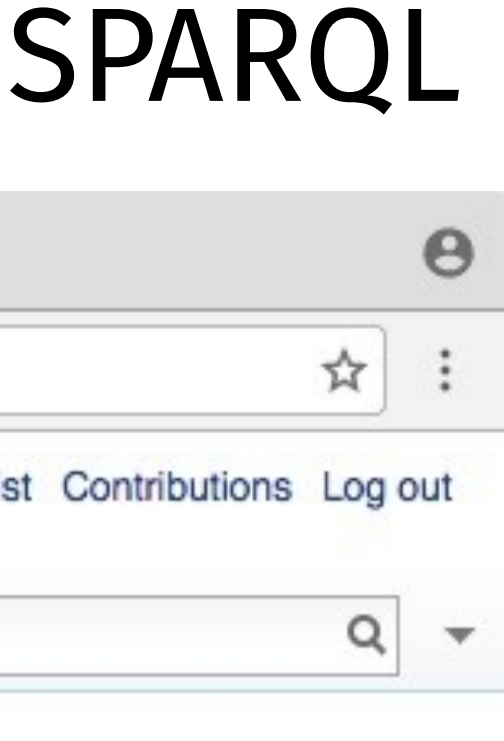

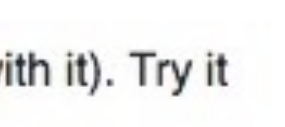

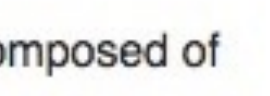

### selbst die daten aus wikidata weiterverarbeiten wikidata query service

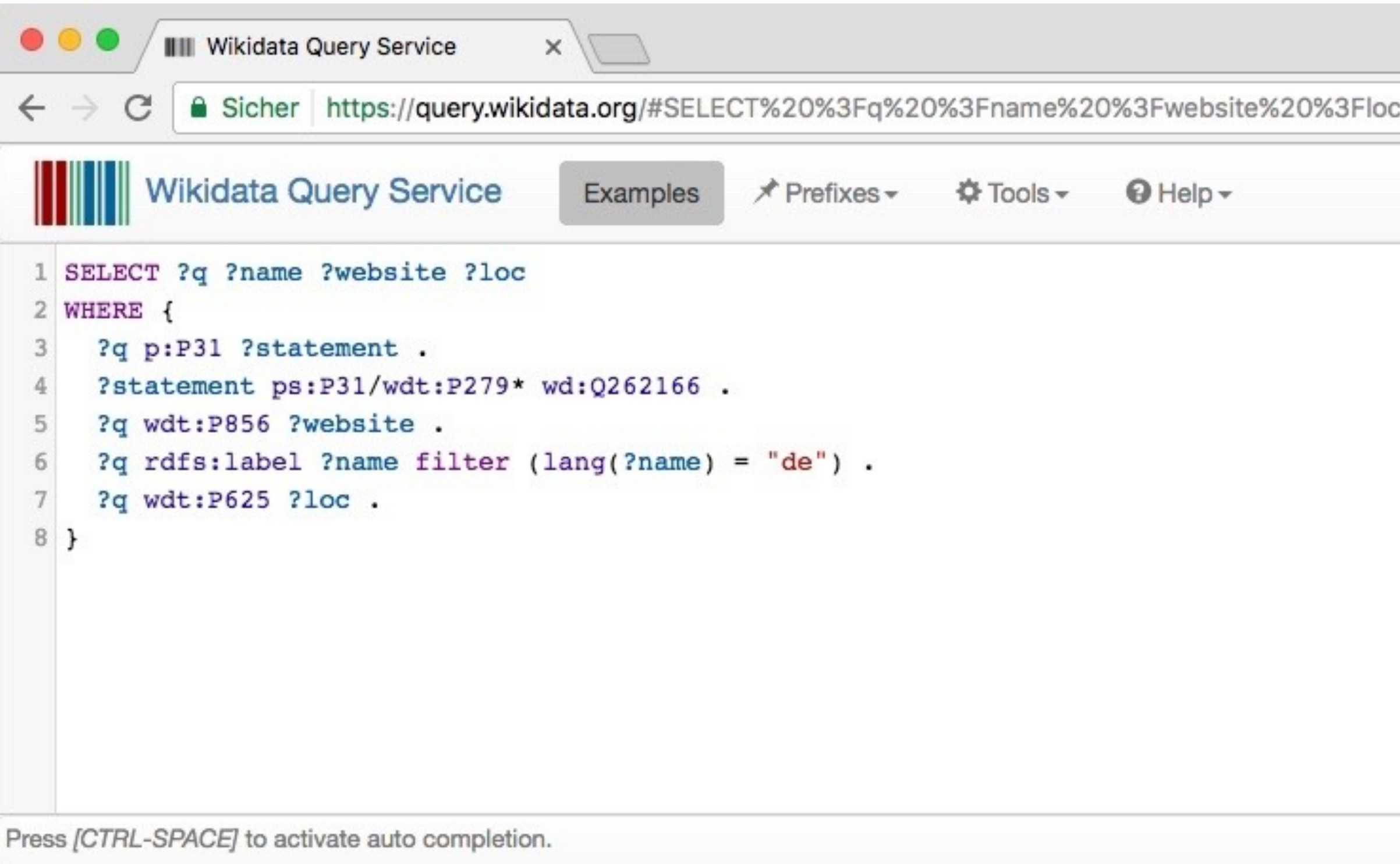

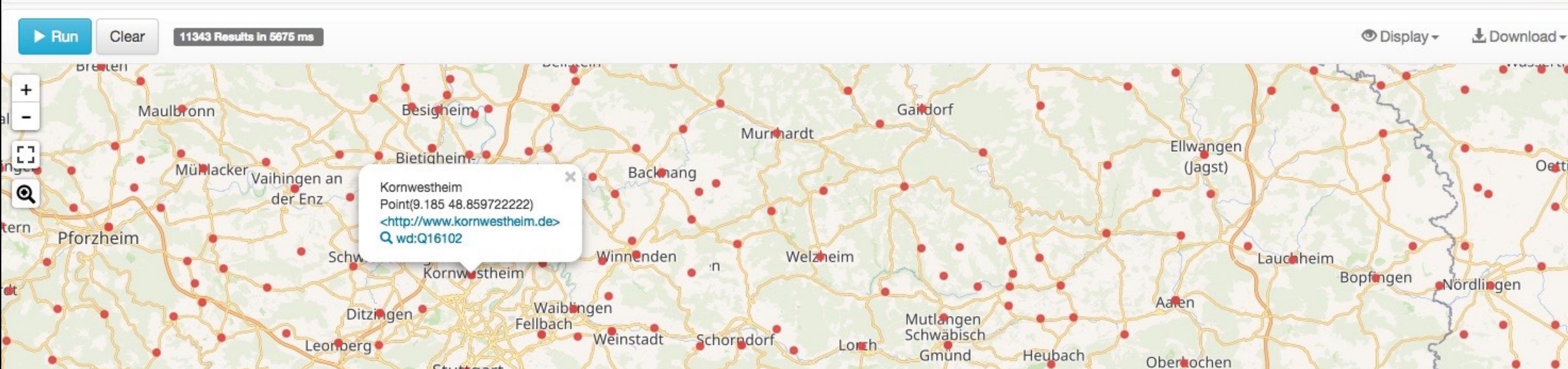

**A Sicher https://query.wikidata.org/#SELECT%20%3Fq%20%3Fname%20%3Fwebsite%20%3Floc%0AWHERE%20%7B%0A%20%3Fq%20p%3AP31%20%3Fstatement%20.%0A%20%3Fstatement%20ps%3A... ☆** 

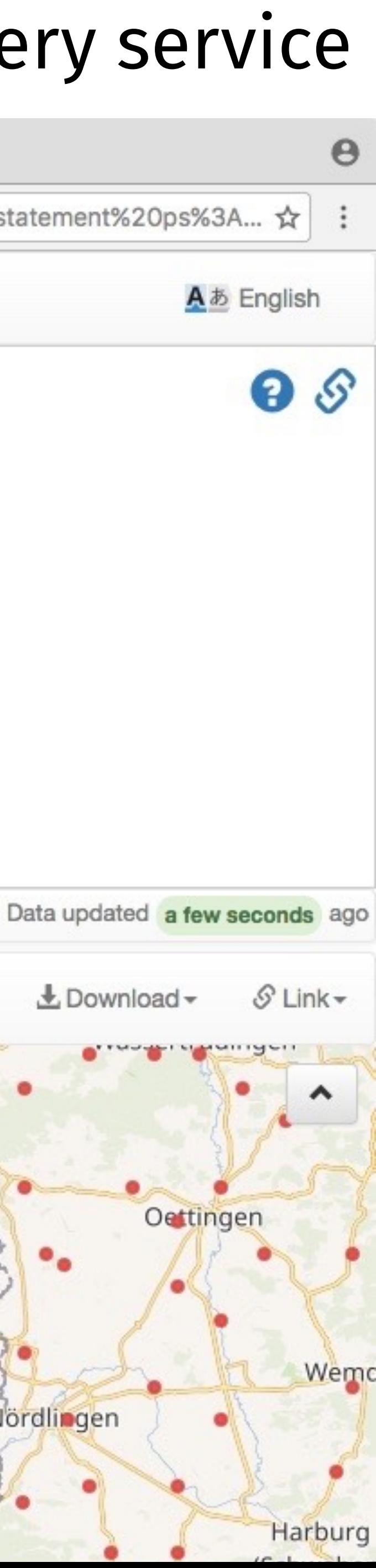

### selbst die daten aus wikidata weiterverarbeiten wikidata query service

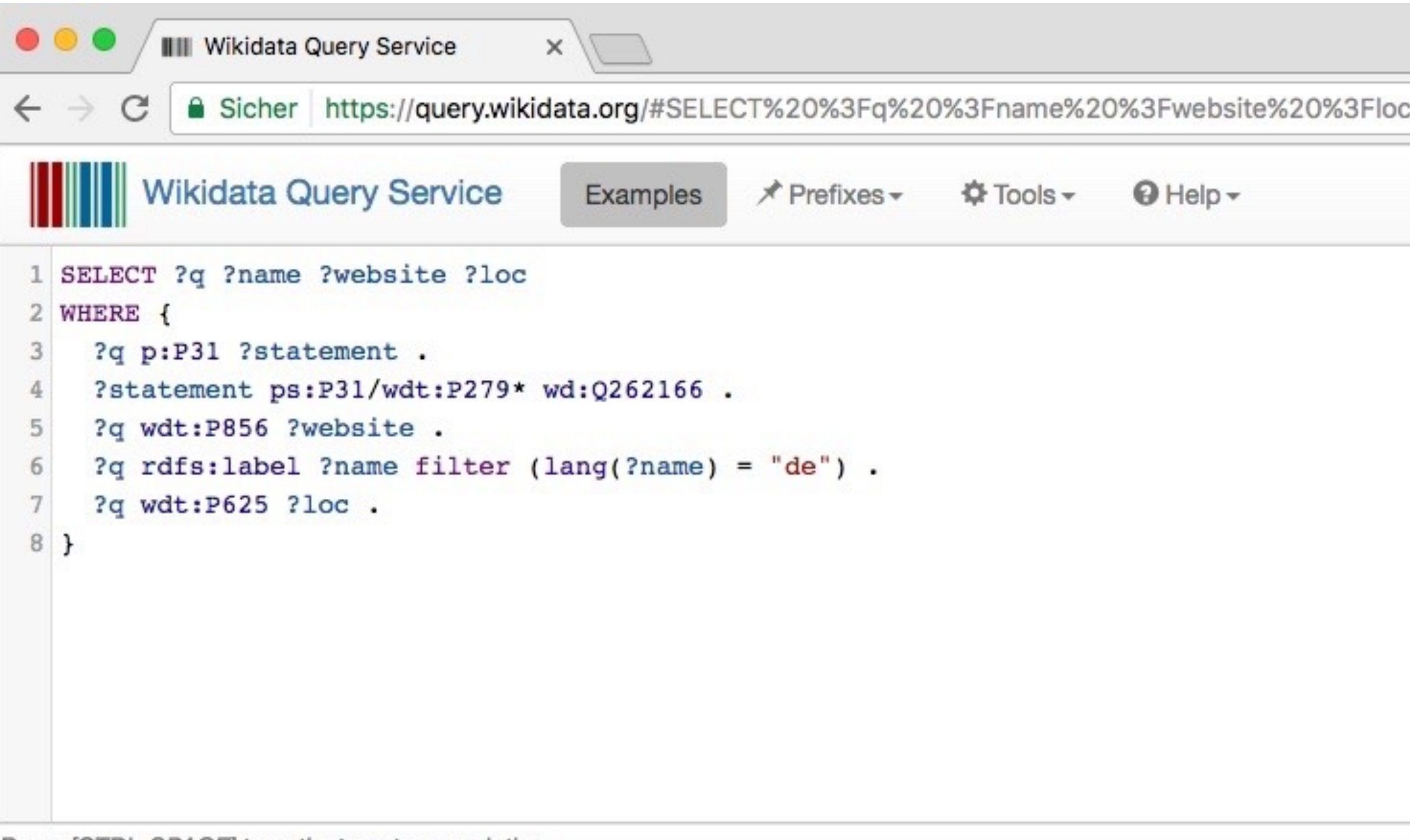

Press [CTRL-SPACE] to activate auto completion.

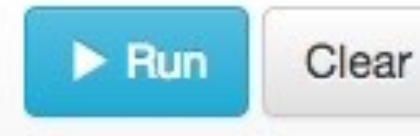

11343 Results in 5675 ms

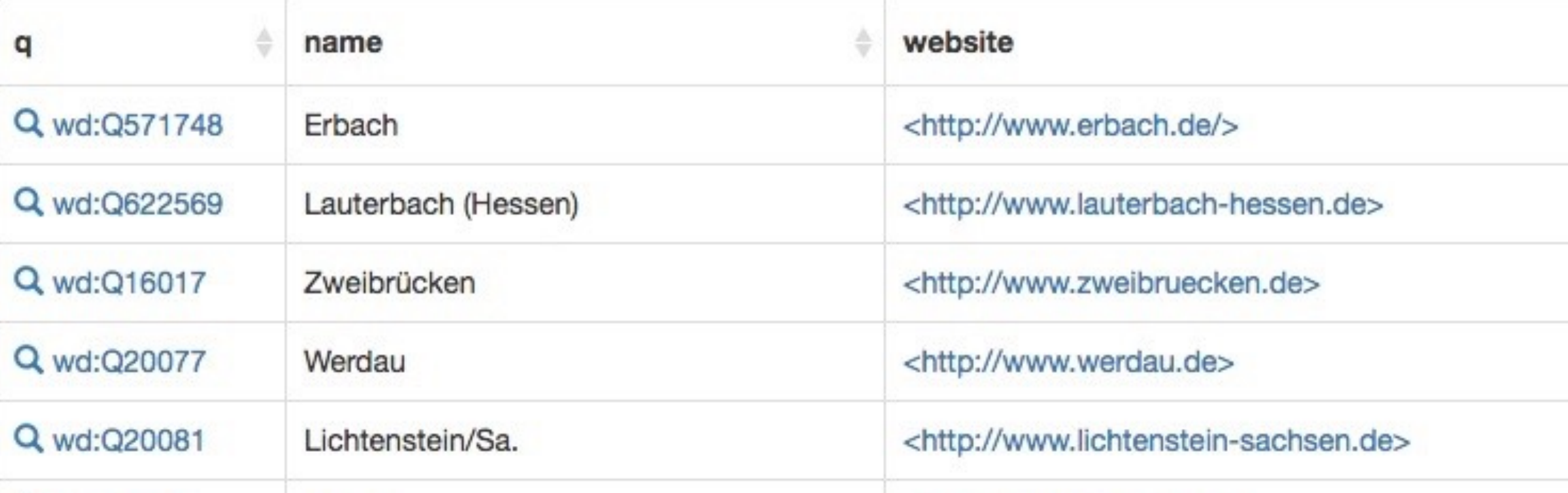

A Sicher https://query.wikidata.org/#SELECT%20%3Fq%20%3Fname%20%3Fwebsite%20%3Floc%0AWHERE%20%7B%0A%20%3Fq%20p%3AP31%20%3Fstatement%20.%0A%20%3Fstatement%20ps%3A... ☆

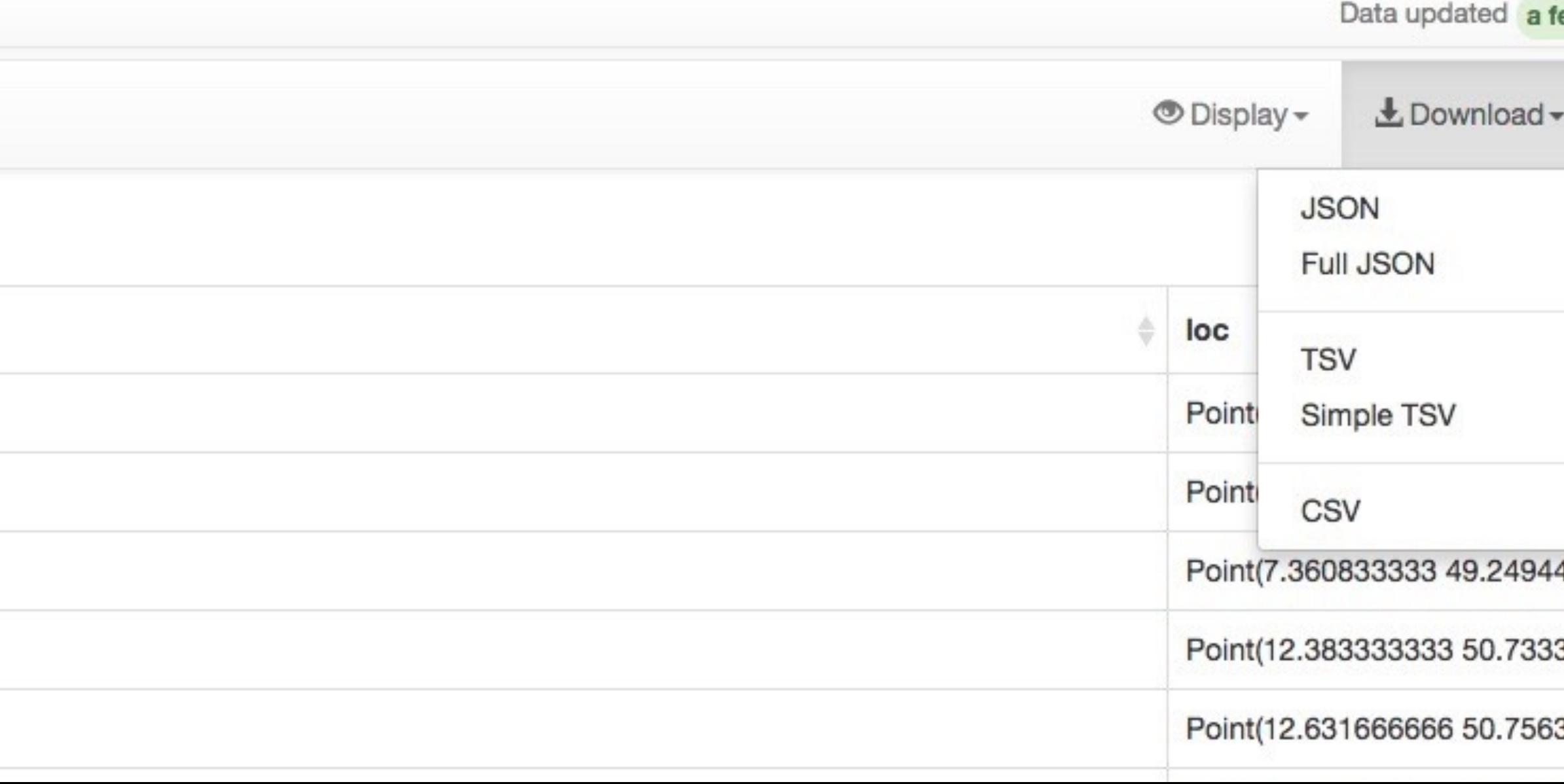

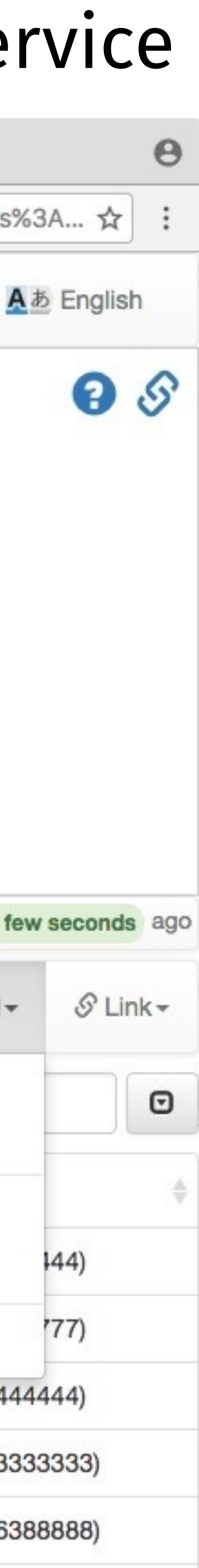

### selbst die daten aus wikidata weiterverarbeiten

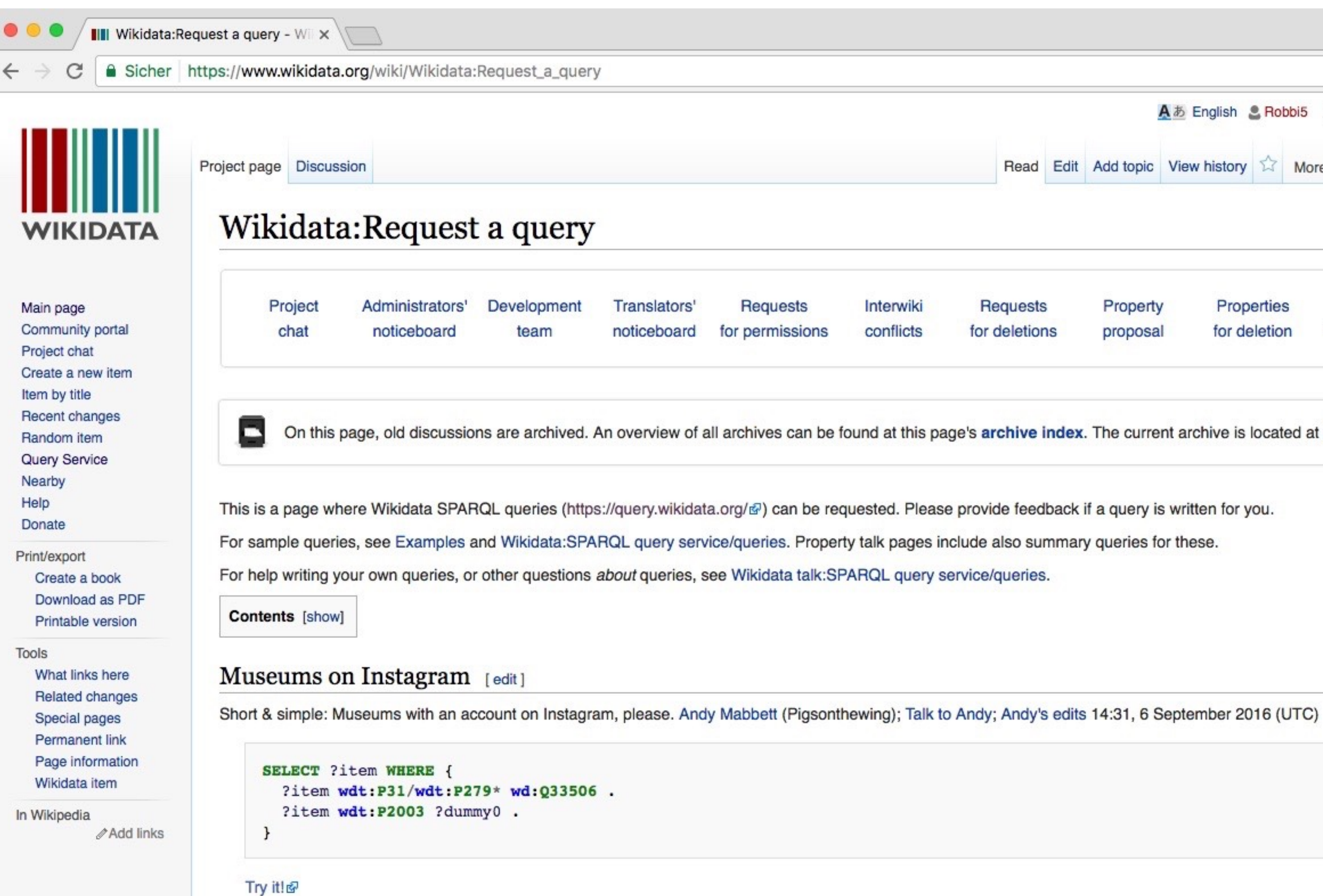

created by https://tools.wmflabs.org/wdq2sparql/& --Pasleim (talk) 14:48, 6 September 2016 (UTC)

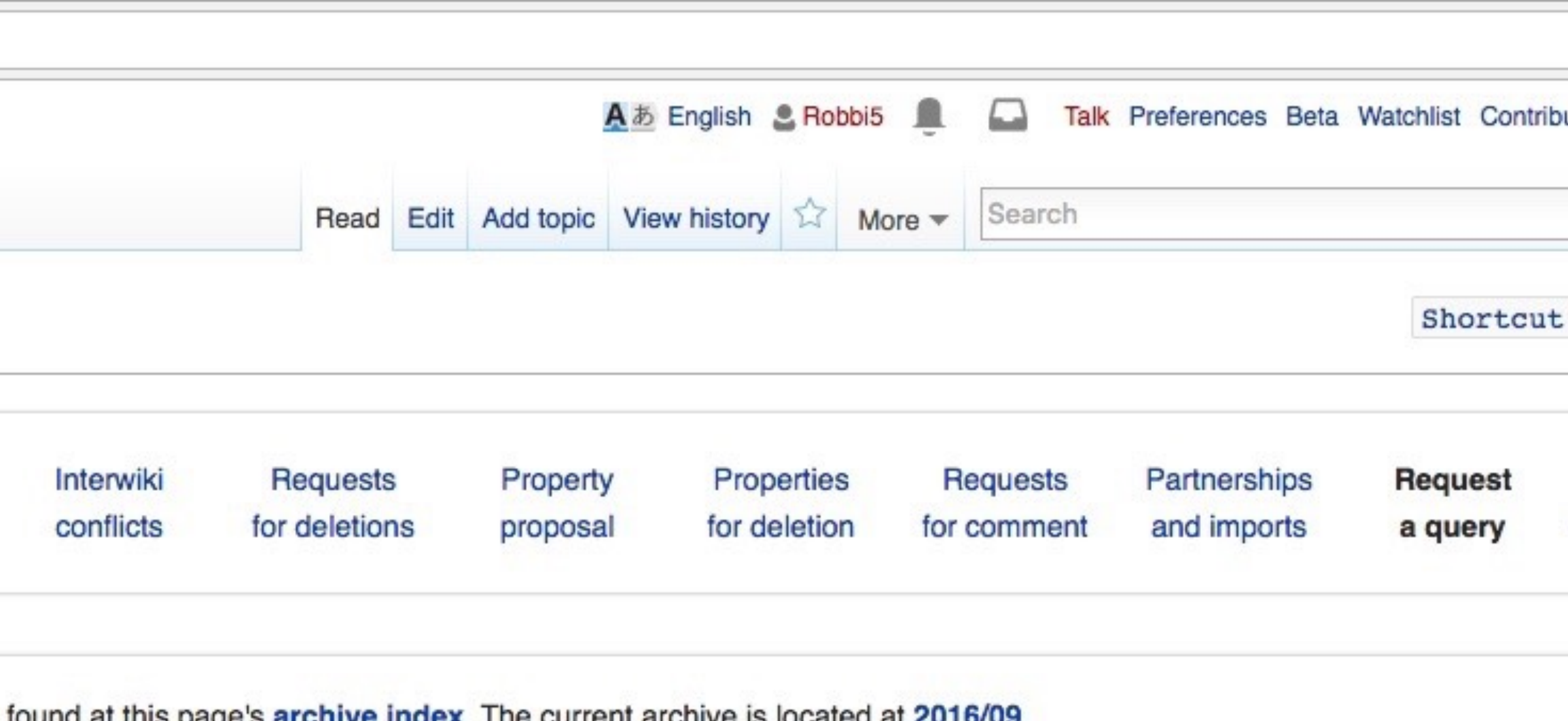

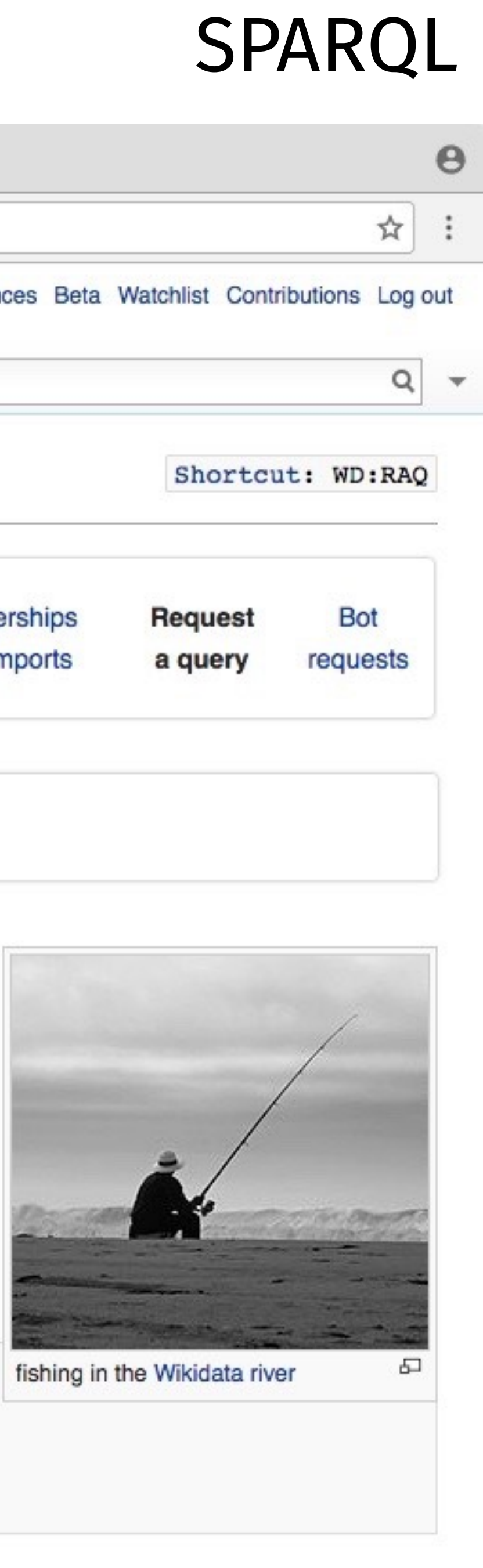

### selbst die daten aus wikidata weiterverarbeiten @WikidataFacts

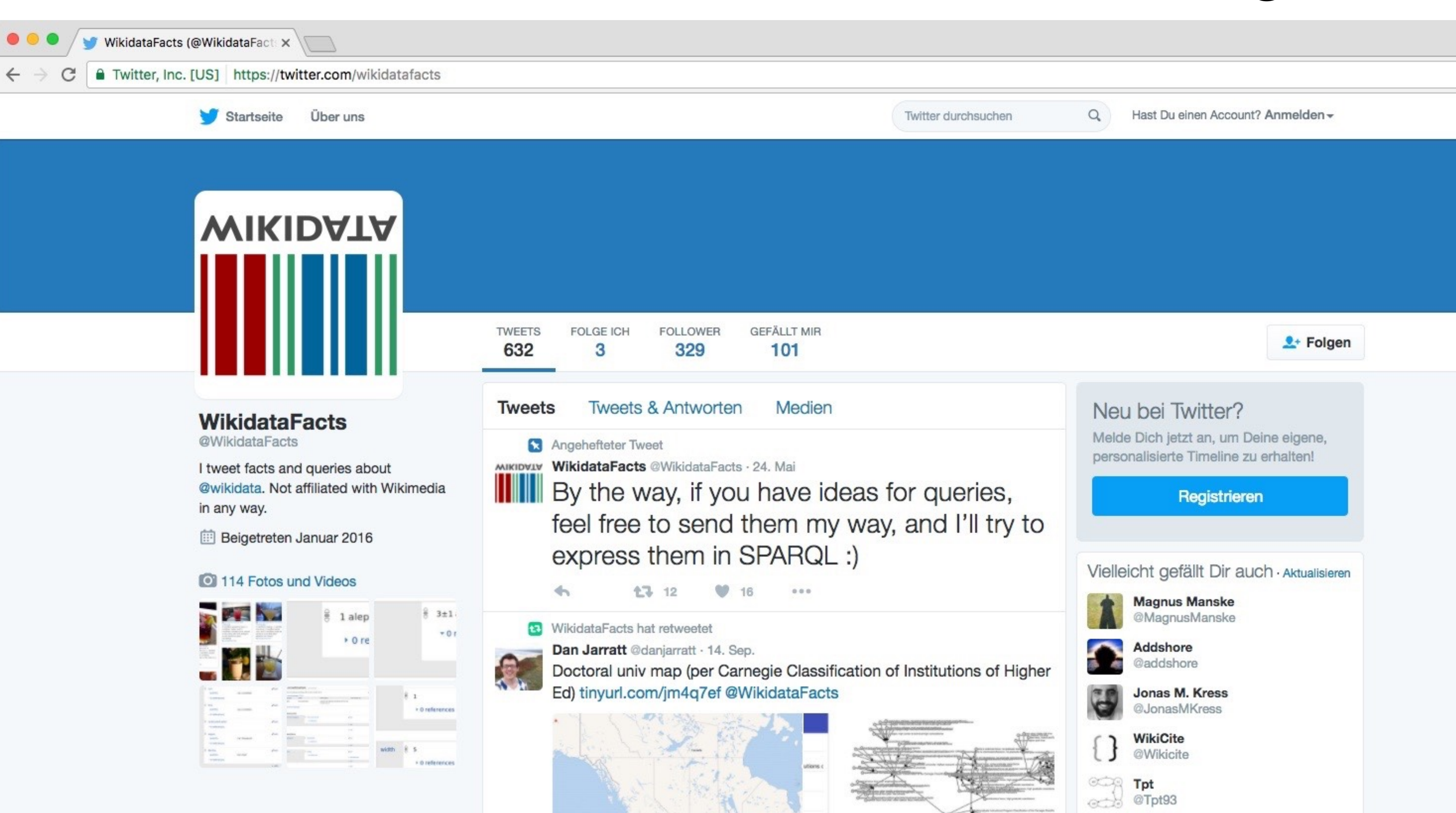

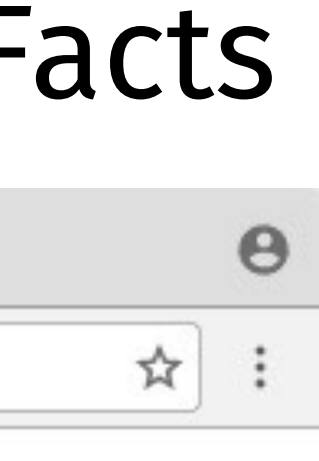

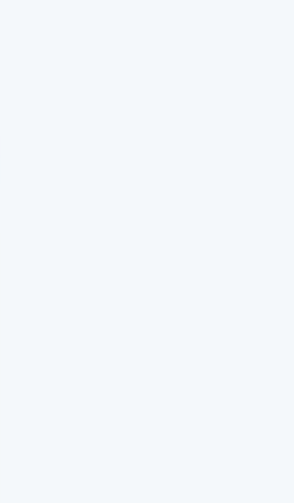

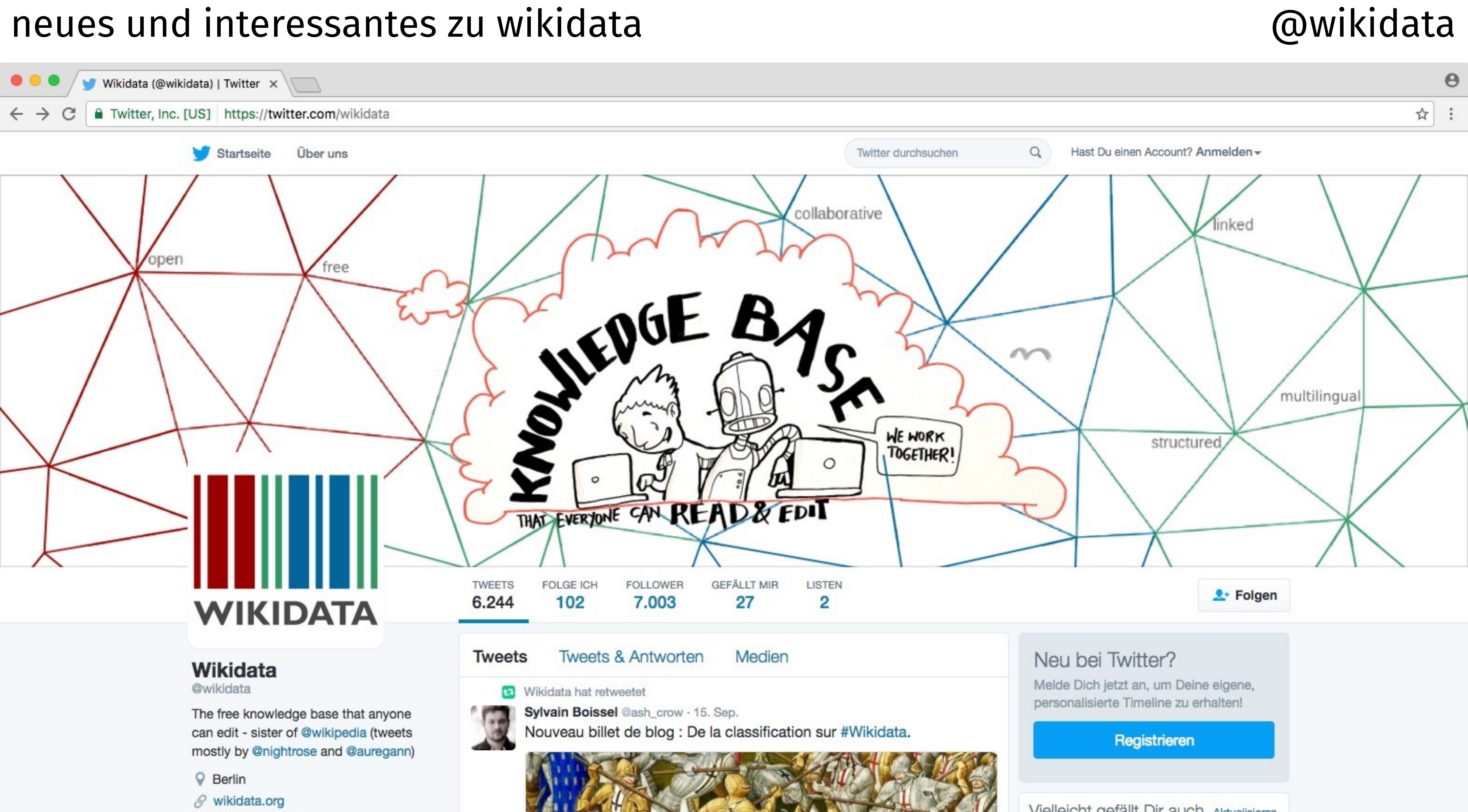

### was passiert nun mit den daten aus wikidata? wikidata-stand: https.jetzt

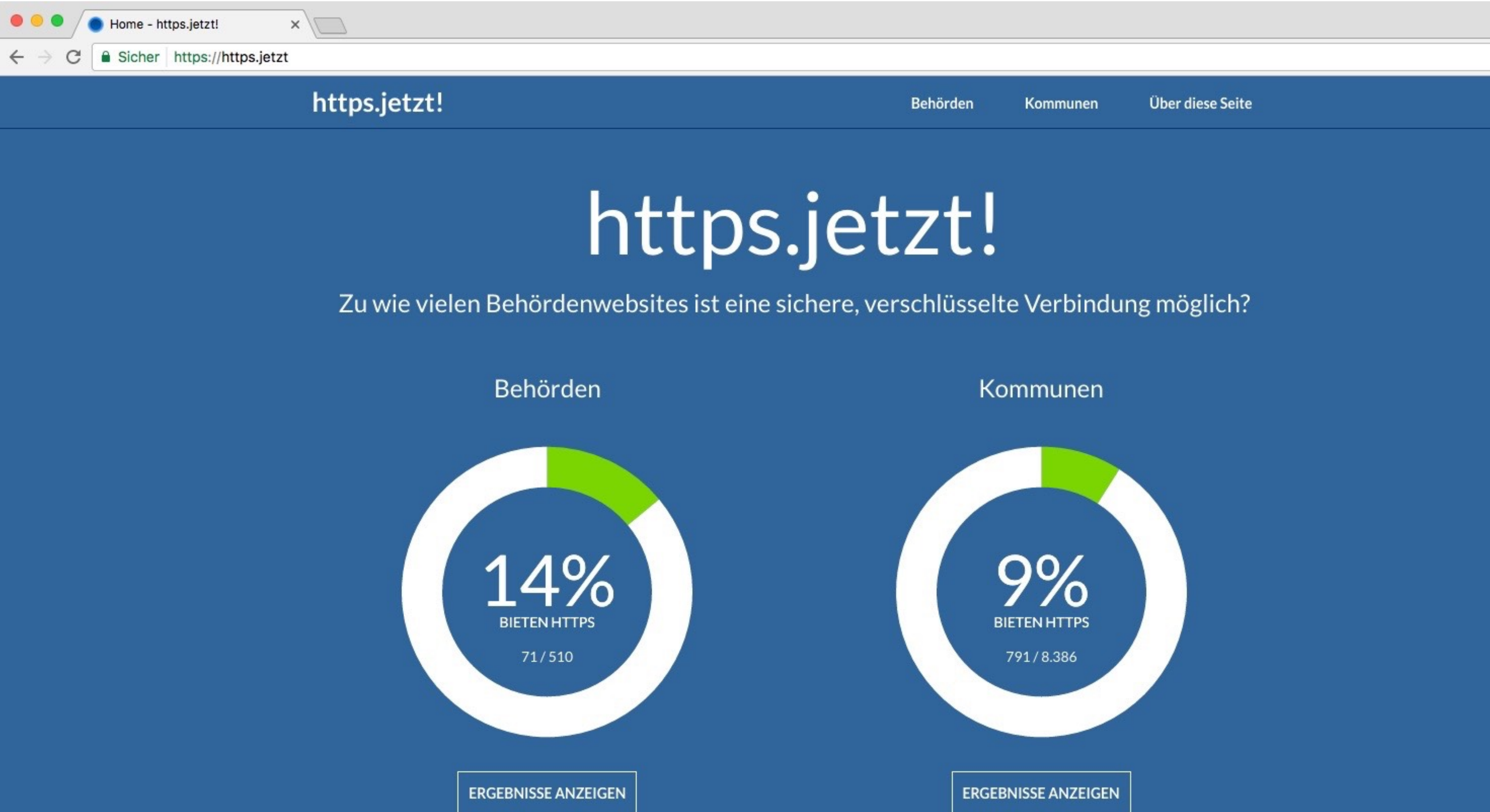

![](_page_35_Picture_5.jpeg)

![](_page_35_Picture_8.jpeg)